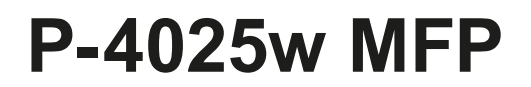

# **GUIA DE USO DE FAX**

Leia este Guia de Uso antes de comecar a utilizar a máquina e mantenha-o perto desta para uma consulta mais fácil.

### <span id="page-1-0"></span>**Conteúdos**

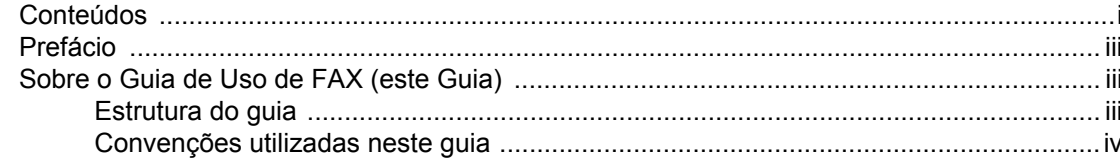

#### Informações de natureza jurídica e segurança ................... 1-1 1

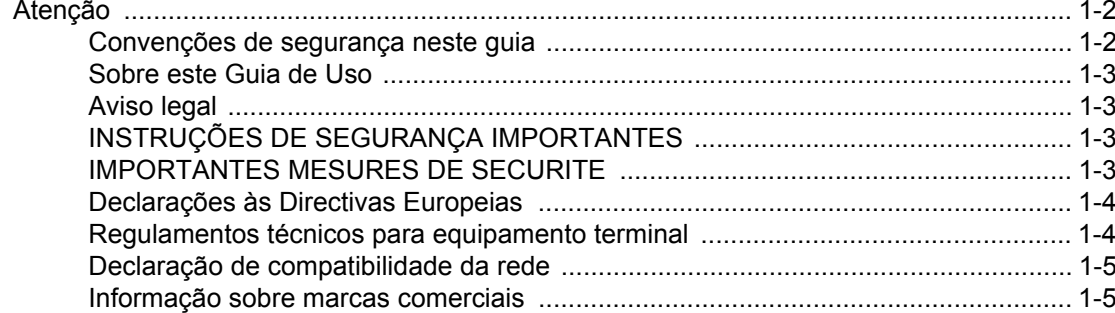

#### $\overline{\mathbf{2}}$ Nomes e funções de pecas  $2-2$

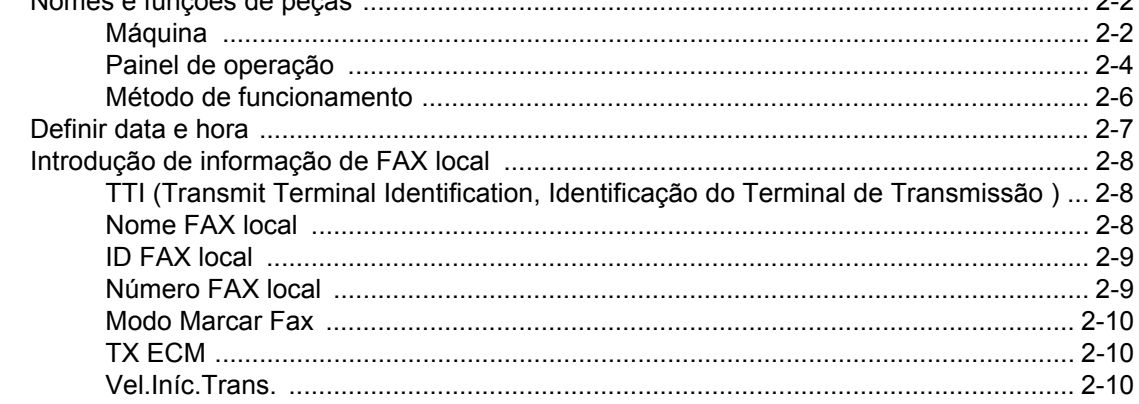

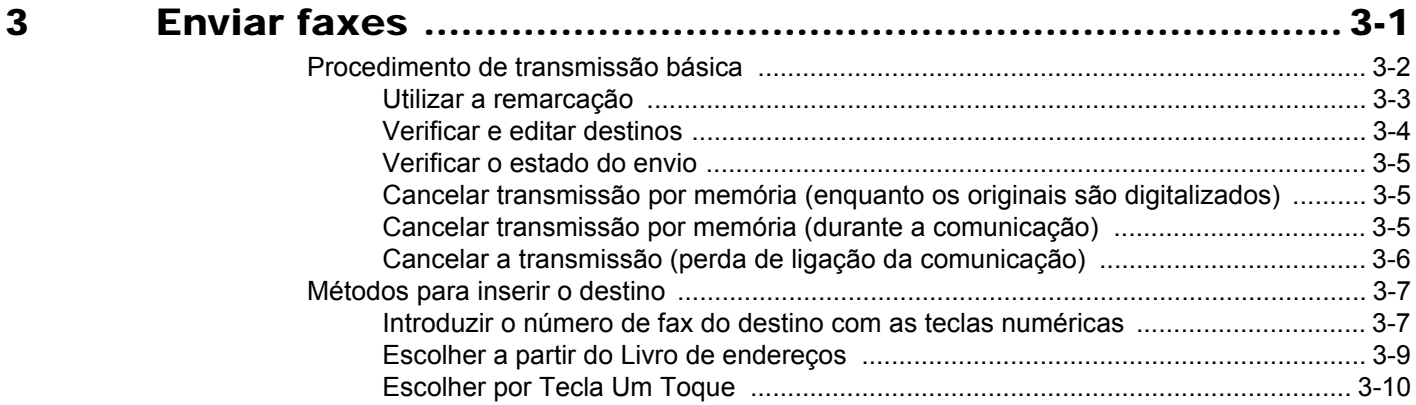

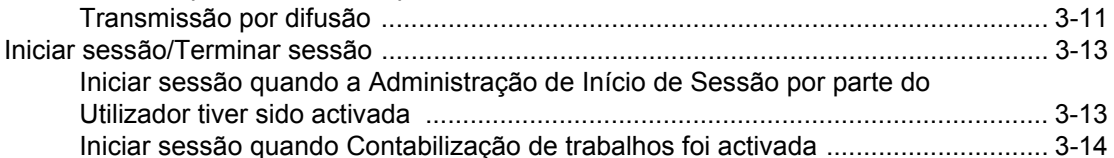

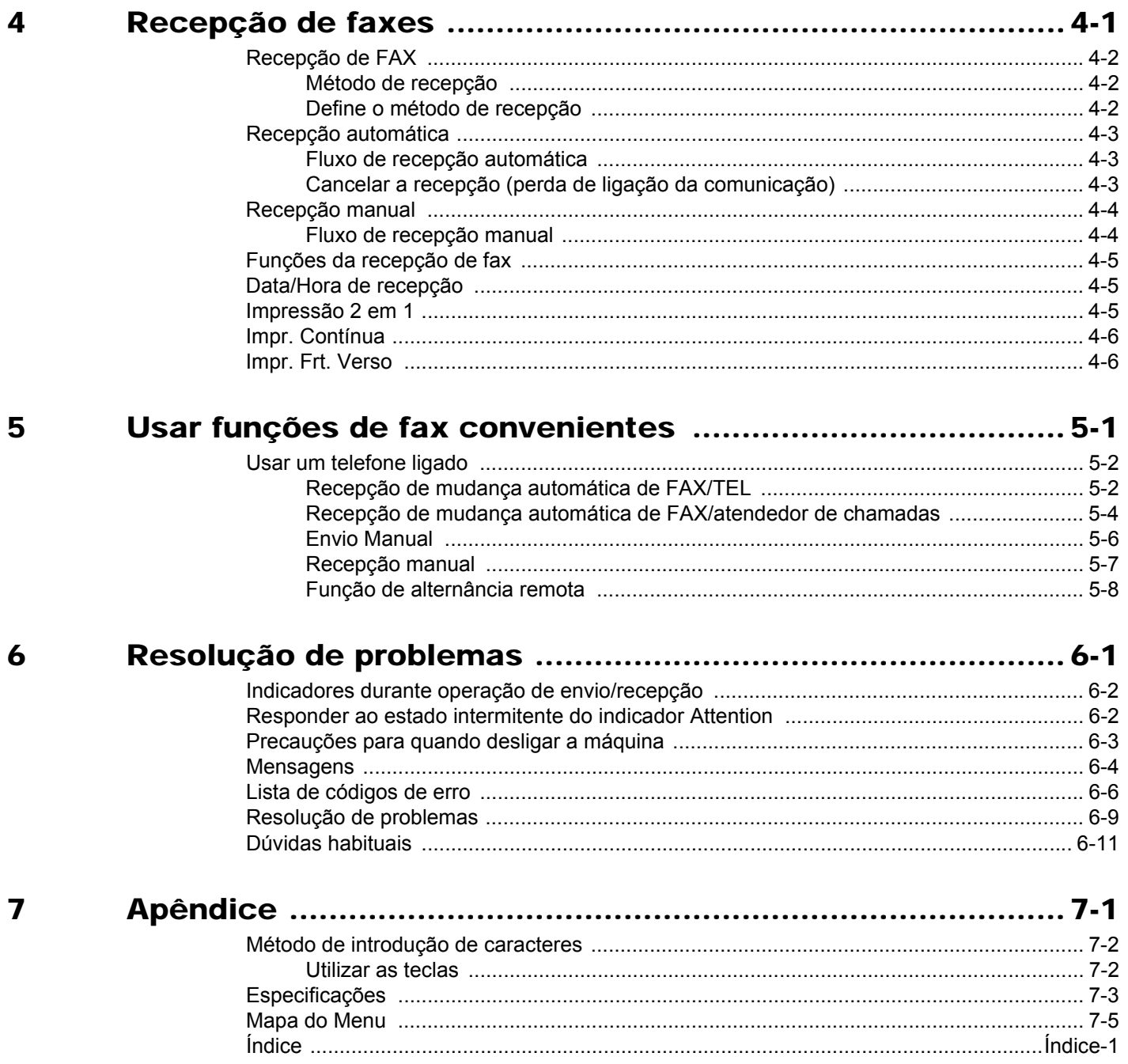

### <span id="page-3-0"></span>**Prefácio**

Este Guia de Uso destina-se a ajudá-lo a utilizar a máquina correctamente, a efectuar a manutenção de rotina e, se necessário, a tomar medidas de resolução de problemas, para poder utilizar a máquina sempre em boas condições.

Leia o Guia de Uso antes de utilizar este fac-símile. Mantenha-o perto do fac-símile para uma consulta mais fácil.

## <span id="page-3-1"></span>**Sobre o Guia de Uso de FAX (este Guia)**

### <span id="page-3-2"></span>**Estrutura do guia**

Este Guia de Operação contém os capítulos seguintes.

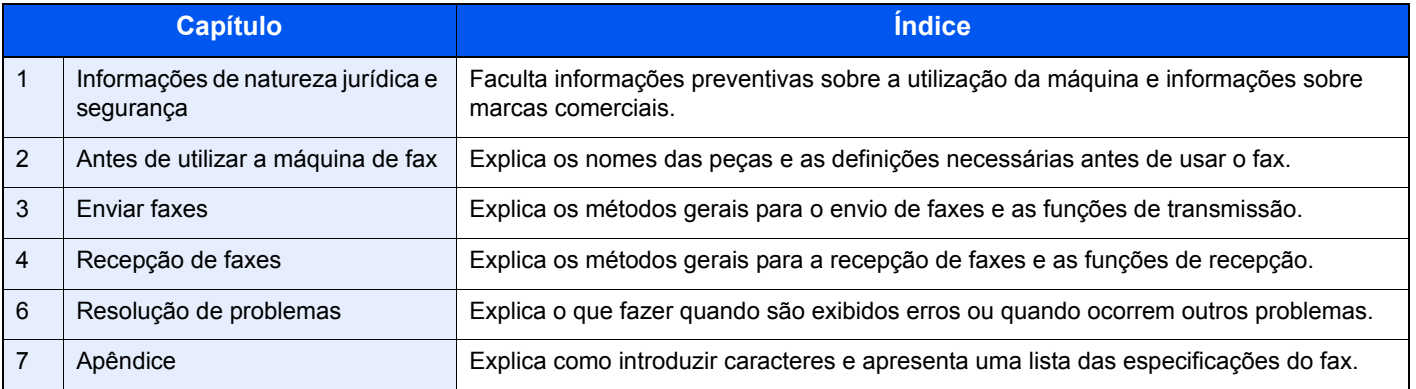

### <span id="page-4-1"></span><span id="page-4-0"></span>**Convenções utilizadas neste guia**

O Adobe Reader XI é utilizado como exemplo nas explicações abaixo.

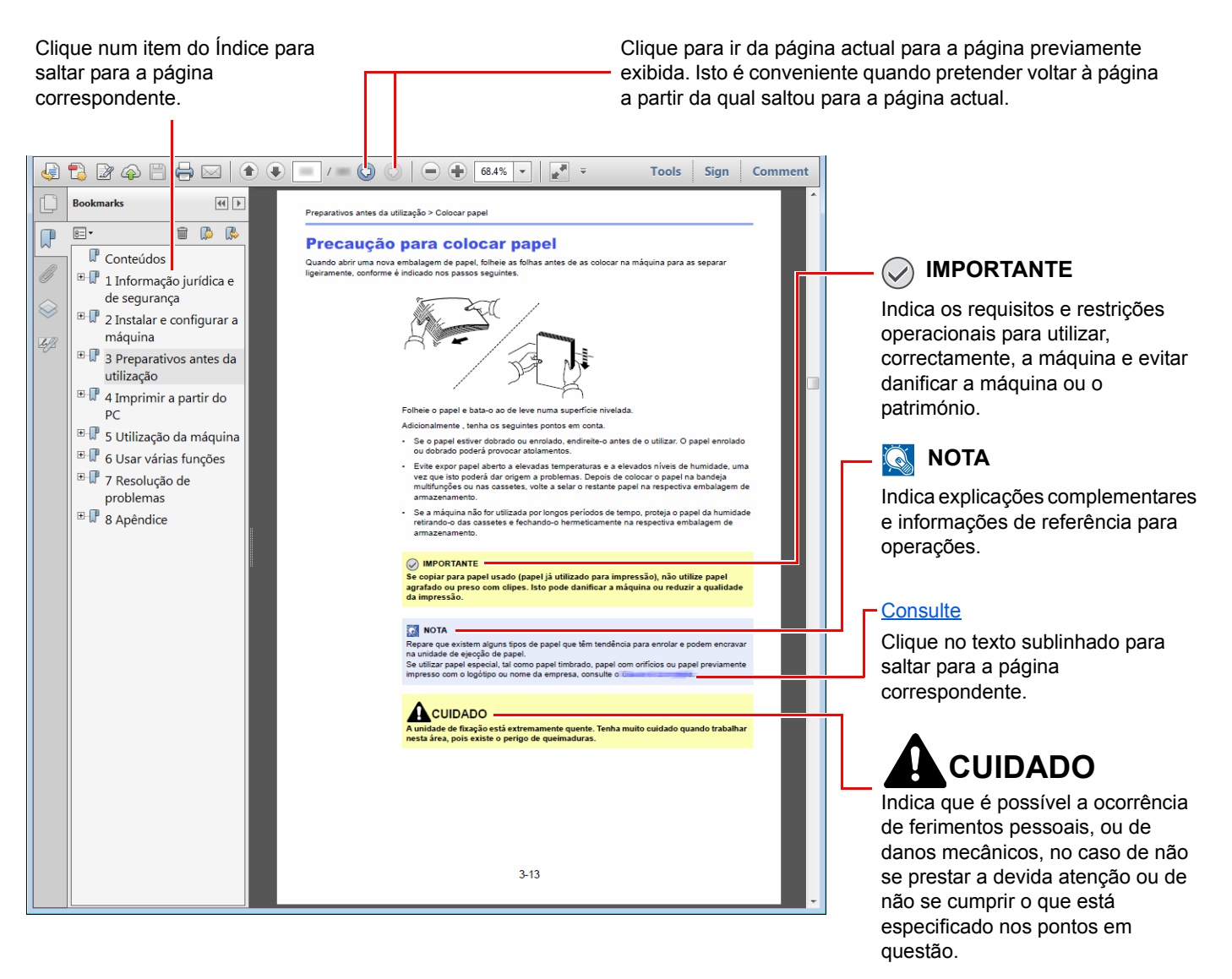

#### **QNOTA**

Os itens exibidos no Adobe Reader variam consoante a utilização. Se o Índice ou as ferramentas não forem exibidos, consulte a ajuda do Adobe Reader.

Determinados itens são indicados neste guia pelas convenções descritas abaixo.

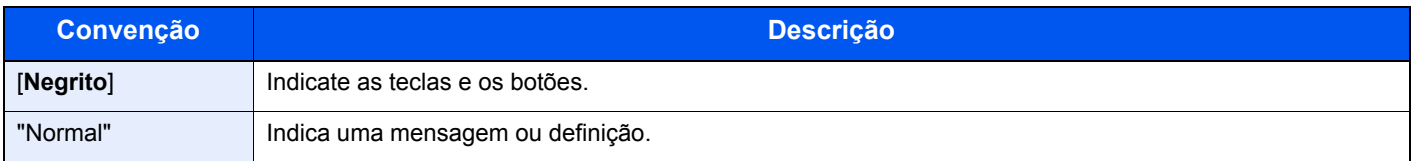

### **Convenções utilizadas nos procedimentos para utilizar a máquina**

Neste Guia de Uso, o funcionamento contínuo é o seguinte:

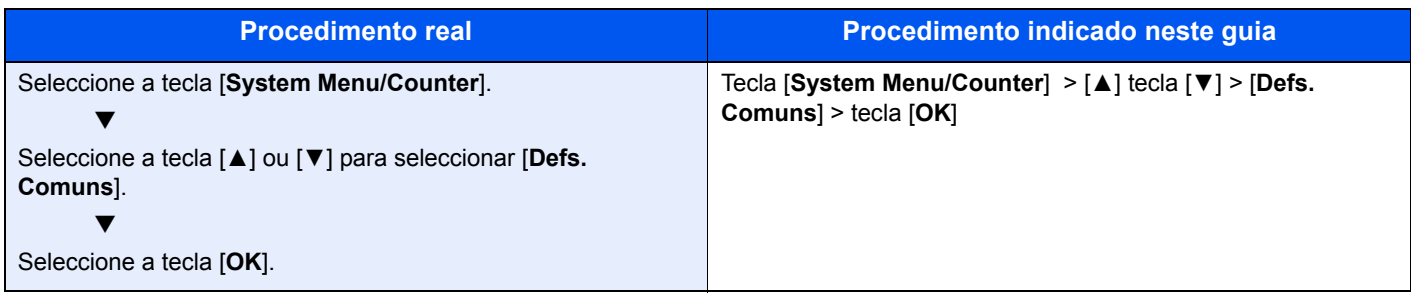

# <span id="page-6-1"></span><span id="page-6-0"></span>Informações de 1 natureza jurídica e segurança

Leia esta informação antes de utilizar a sua máquina. Este capítulo fornece informações sobre os tópicos seguintes.

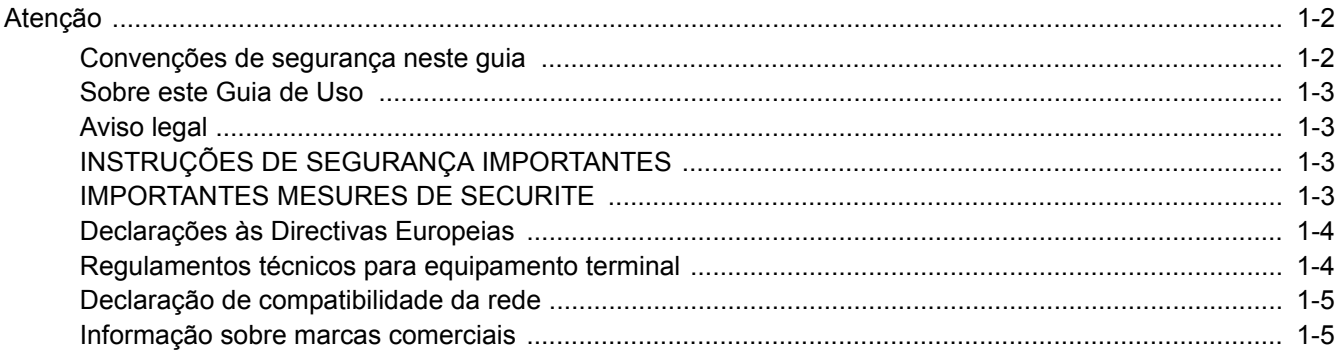

### <span id="page-7-0"></span>**Atenção**

### <span id="page-7-1"></span>**Convenções de segurança neste guia**

As secções deste guia e as peças do fac-símile marcadas com símbolos são avisos de segurança que visam proteger o utilizador, outros indivíduos e os objectos que se encontram nas imediações, e assegurar a utilização correcta e segura do fac-símile.

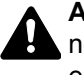

**ATENÇÃO**: Indica que é possível a ocorrência de ferimentos graves e mesmo a morte no caso de não se prestar a devida atenção ou de não se cumprir o que está especificado nos pontos em questão.

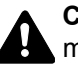

**CUIDADO**: Indica que é possível a ocorrência de ferimentos pessoais, ou de danos mecânicos, no caso de não se prestar a devida atenção ou de não se cumprir o que está especificado nos pontos em questão.

#### **Símbolos**

O símbolo  $\triangle$  indica que a respectiva seccão contém avisos de seguranca. No símbolo estão indicados pontos específicos de atenção.

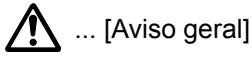

 $\hat{A}$  ... [Aviso de temperatura elevada]

O símbolo  $\odot$  indica que a respectiva secção contém informações sobre acções proibidas. Dentro do símbolo são indicados os pontos específicos da acção proibida.

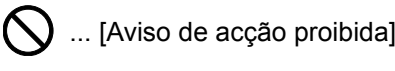

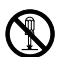

 $\bigotimes$  ... [Proibido desmontar]

O símbolo ● indica que a respectiva secção contém informações sobre acções que devem ser executadas. Dentro do símbolo são indicados os pontos específicos da acção requerida.

... [Alerta de acção necessária]

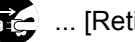

 $\mathbf{R}$ ... [Retire a ficha da tomada]

... [Ligue sempre a máquina a uma tomada com fio de terra]

Contacte o seu técnico de assistência para encomendar outro guia se os avisos de segurança neste Guia de Uso estiverem ilegíveis ou se o guia não estiver incluído com o produto (sujeito a encargos).

#### **QNOTA**

Devido a actualizações por prestação, as informações que constam neste Guia de Uso encontram-se sujeitas a alterações sem aviso.

### <span id="page-8-0"></span>**Sobre este Guia de Uso**

Este Guia de Uso contém informações sobre o uso das funções de fac-símile desta máquina.

Leia este Guia de Uso antes de utilizar a máquina.

Durante o uso, consulte o Guia de Uso da sua máquina para mais informações sobre as seguintes secções.

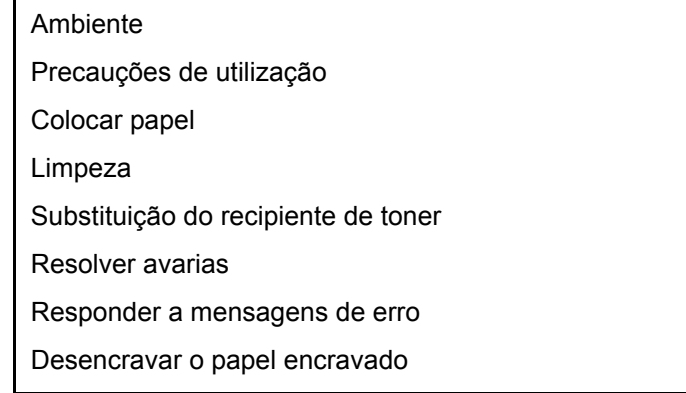

### <span id="page-8-1"></span>**Aviso legal**

NÃO SEREMOS RESPONSABILIZADOS POR PERDAS, PARCIAIS OU TOTAIS, DE DOCUMENTOS QUANDO TAL PERDA FOR CAUSADA POR DANOS DO SISTEMA DE FAX, ANOMALIAS, USO INDEVIDO OU FACTORES EXTERNOS COMO FALHAS DE ELECTRICIDADE; OU POR PERDAS ECONÓMICAS OU DE LUCROS COMO CAUSA DE OPORTUNIDADES PERDIDAS ATRIBUÍVEIS A CHAMADAS PERDIDAS OU CONSEQUENTES MENSAGENS GRAVADAS.

### <span id="page-8-2"></span>**INSTRUÇÕES DE SEGURANÇA IMPORTANTES**

Quando utilizar o seu equipamento telefónico, é necessário seguir sempre precauções básicas de segurança para reduzir o risco de incêndio, choque eléctrico e ferimentos nas pessoas, incluindo os seguintes:

**CUIDADO:** Para reduzir o risco de incêndio, utilize apenas um cabo de telecomunicações N.º 26 AWG ou superior da lista UL ou certificação CSA.

- 1 Não utilize este produto perto de água, por exemplo, perto de uma banheira, bacia de lavagem, pia de cozinha ou tanque de lavar roupa, numa cave húmida ou perto de uma piscina.
- 2 Evite usar um telefone (que não seja sem fios) durante uma tempestade eléctrica. Pode existir o risco remoto de choque eléctrico causado por um relâmpago.
- 3 Não utilize o telefone para comunicar uma fuga de gás perto da fuga.
- 4 Utilize apenas o cabo de alimentação e as baterias indicadas neste manual. Não elimine as baterias num fogo. Possibilidade de explosão. Consulte os regulamentos locais para obter instruções especiais de eliminação.

#### **GUARDE ESTAS INSTRUÇÕES**

### <span id="page-8-3"></span>**IMPORTANTES MESURES DE SECURITE**

Certaines mesures de sécurité doivent être prises pendant l'utilisation de matériel téléphonique afin de réduire les risques d'incendie, de choc électrique et de blessures. En voici quelques unes:

- 1 Ne pas utiliser l'appareil près de l'eau, p. ex., près d'une baignoire, d'un lavabo, d'un évier de cuisine, d'un bac à laver, dans un sous-sol humide ou près d'une piscine.
- 2 Eviter d'utiliser le téléphone (sauf s'il s'agit d'un appareil sans fil) pendant un orage électrique. Ceci peut présenter un risque de choc électrique causé par la foudre.
- 3 Ne pas utiliser l'appareil téléphonique pour signaler une fuite de gaz s'il est situé près de la fuite.
- 4 Utiliser seulement le cordon d'alimentation et le type de piles indiqués dans ce manuel. Ne pas jeter les piles dans le feu: elles peuvent exploser. Se conformer aux règlements pertinents quant à l'élimination des piles.

#### **CONSERVER CES INSTRUCTIONS**

# <span id="page-9-0"></span>**Declarações às Directivas Europeias**

DECLARAÇÃO DE CONFORMIDADE COM 93/68/EEC, 1999/5/EC e 2009/125/EC

Declaramos, sob nossa única responsabilidade, que o produto ao qual esta declaração se refere se encontra em conformidade com as seguintes especificações.

Equipamento Terminal (ET);

**TBR 21**

Requisitos de anexação para aprovação paneuropeia para ligação a redes telefónicas públicas comutadas (RTPCs) de ET (excluindo ET em apoio ao serviço de telefonia vocal) nas quais o endereçamento da rede, se fornecido, é feito através da sinalização de multifrequência de dupla tonalidade (DTMF).

### <span id="page-9-1"></span>**Regulamentos técnicos para equipamento terminal**

Este equipamento terminal obedece a:

• TBR21 • DE 05R00 AN Nacional para D AN 01R00 AN para P • DE 08R00 AN Nacional para D • AN 02R01 AN para CH e N • DE 09R00 AN Nacional para D • AN 05R01 AN para D, E, GR, P e N • DE 12R00 AN Nacional para D • AN 06R00 AN para D, GR e P • DE 14R00 AN Nacional para D • AN 07R01 AN para D, E, P e N • ES 01R01 AN Nacional para E • AN 09R00 AN para D • GR 01R00 AN Nacional para GR • AN 10R00 AN para D • GR 03R00 AN Nacional para GR • AN 11R00 AN para P • GR 04R00 AN Nacional para GR • AN 12R00 AN para E • NO 01R00 AN Nacional para N • AN 16R00 Nota Consultiva Geral • NO 02R00 AN Nacional para N • DE 03R00 AN Nacional para D • P 03R00 AN Nacional para P • DE 04R00 AN Nacional para D • P 08R00 AN Nacional para P

### <span id="page-10-0"></span>**Declaração de compatibilidade da rede**

O fabricante declara que o equipamento foi concebido para utilização nas redes telefónicas públicas comutadas (RTPCs) nos seguintes países:

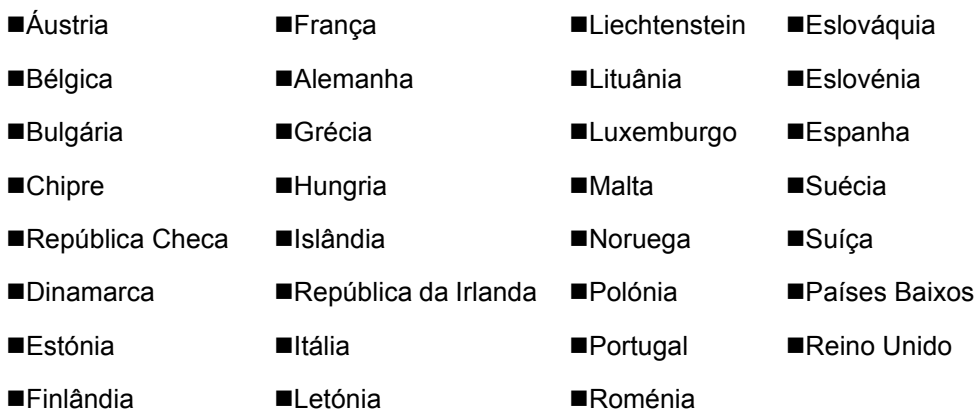

### <span id="page-10-1"></span>**Informação sobre marcas comerciais**

- Microsoft, Windows, Windows XP, Windows Server 2003, Windows Vista, Windows Server 2008, Windows 7, Windows Server 2012, Windows 8, Windows 8.1, Windows 10 e Internet Explorer são marcas comerciais registadas ou marcas comerciais da Microsoft Corporation nos EUA e/ou noutros países.
- Adobe Acrobat, Adobe Reader e PostScript são marcas comerciais da Adobe Systems, Incorporated.
- Ethernet é uma marca comercial registada da Xerox Corporation.
- IBM e IBM PC/AT são marcas comerciais da International Business Machines Corporation.

Todos os outros nomes de produtos e empresas presentes neste Guia de Uso são marcas comerciais ou marcas comerciais registadas das respectivas empresas. As designações™ e ® foram omitidas neste guia.

## <span id="page-11-1"></span><span id="page-11-0"></span>Antes de utilizar a  $\overline{\mathbf{2}}$ máquina de fax

Este capítulo explica os seguintes tópicos:

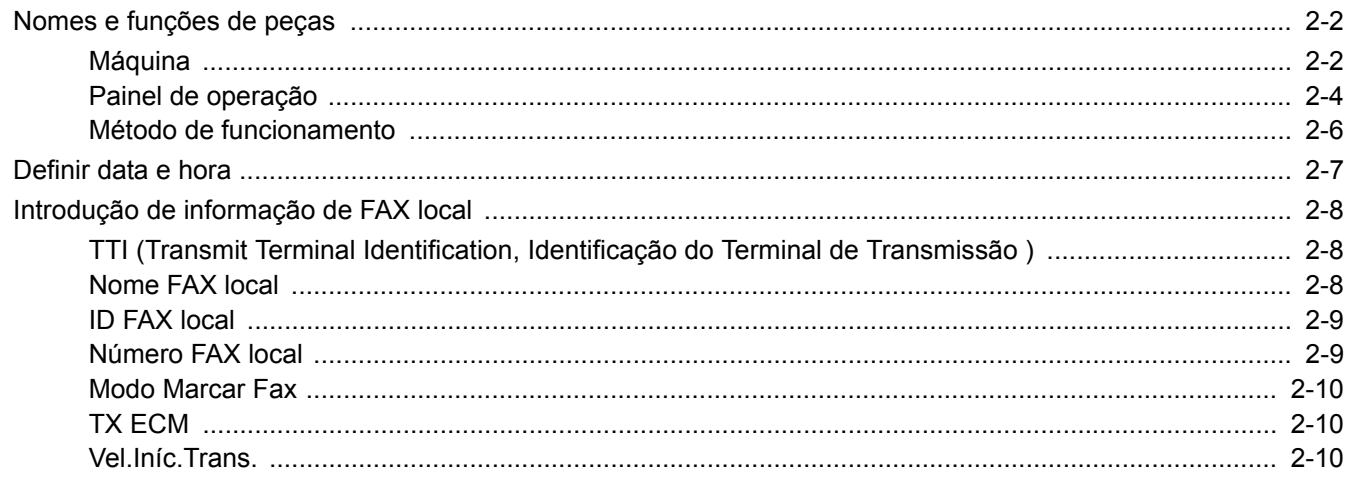

### <span id="page-12-3"></span><span id="page-12-0"></span>**Nomes e funções de peças**

### <span id="page-12-2"></span><span id="page-12-1"></span>**Máquina**

Este capítulo explica os nomes das peças quando a máquina é usada como fax. Para as peças necessárias quando se usam outras funções que não a do FAX, consulte:

*Guia de Uso* da Máquina

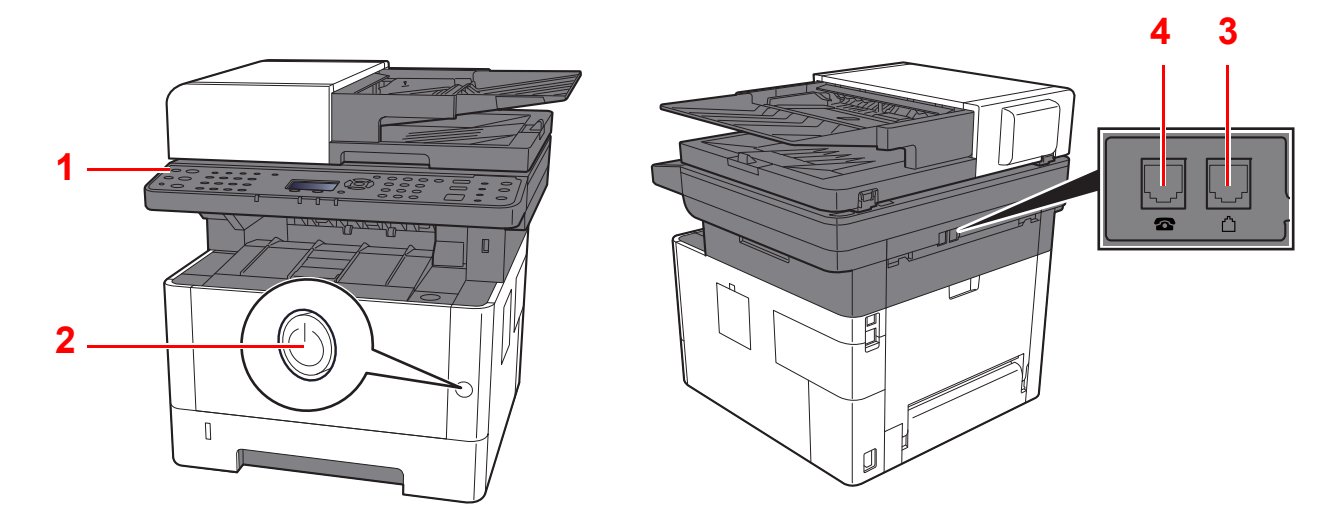

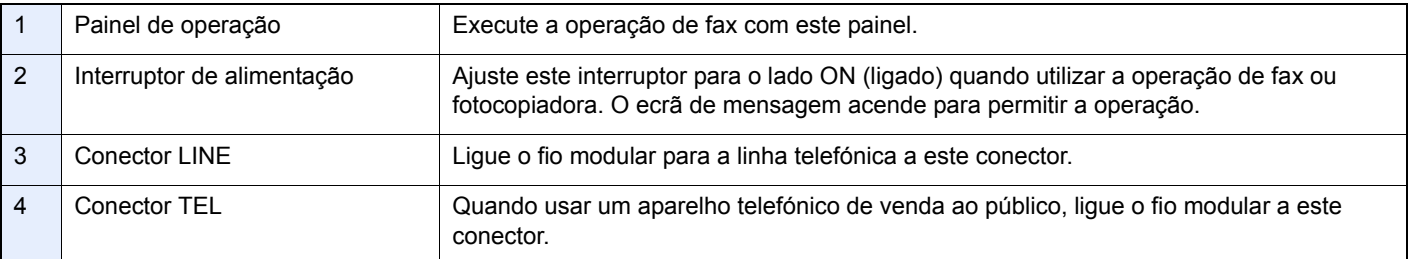

#### **IMPORTANTE**

**Não é possível receber um fax, automaticamente, quando o interruptor de alimentação se encontra desligado.** 

#### **Processador de documentos**

<span id="page-13-0"></span>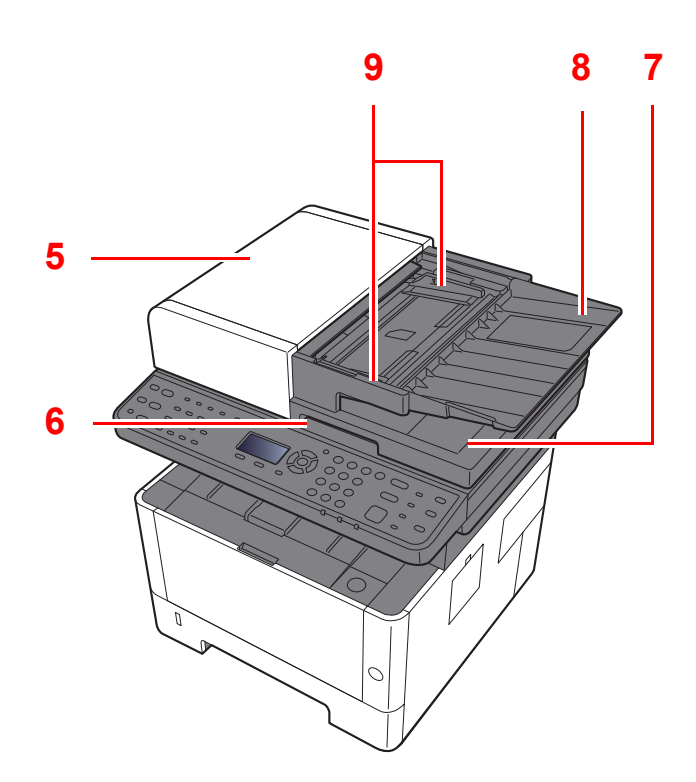

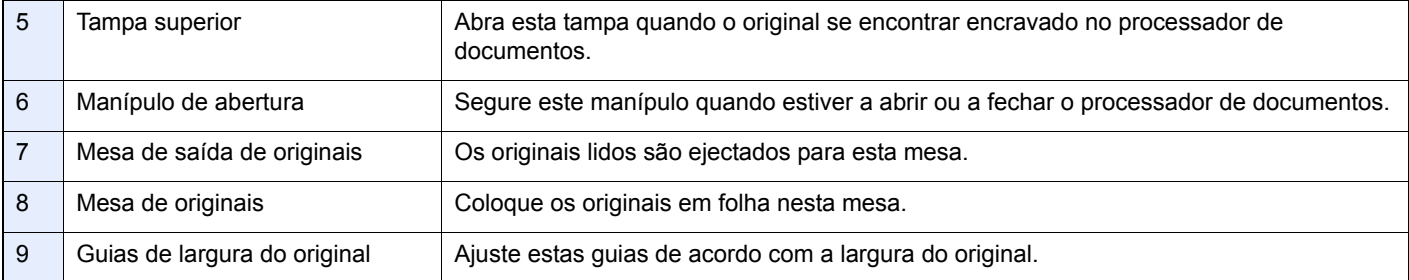

### <span id="page-14-0"></span>**Painel de operação**

<span id="page-14-1"></span>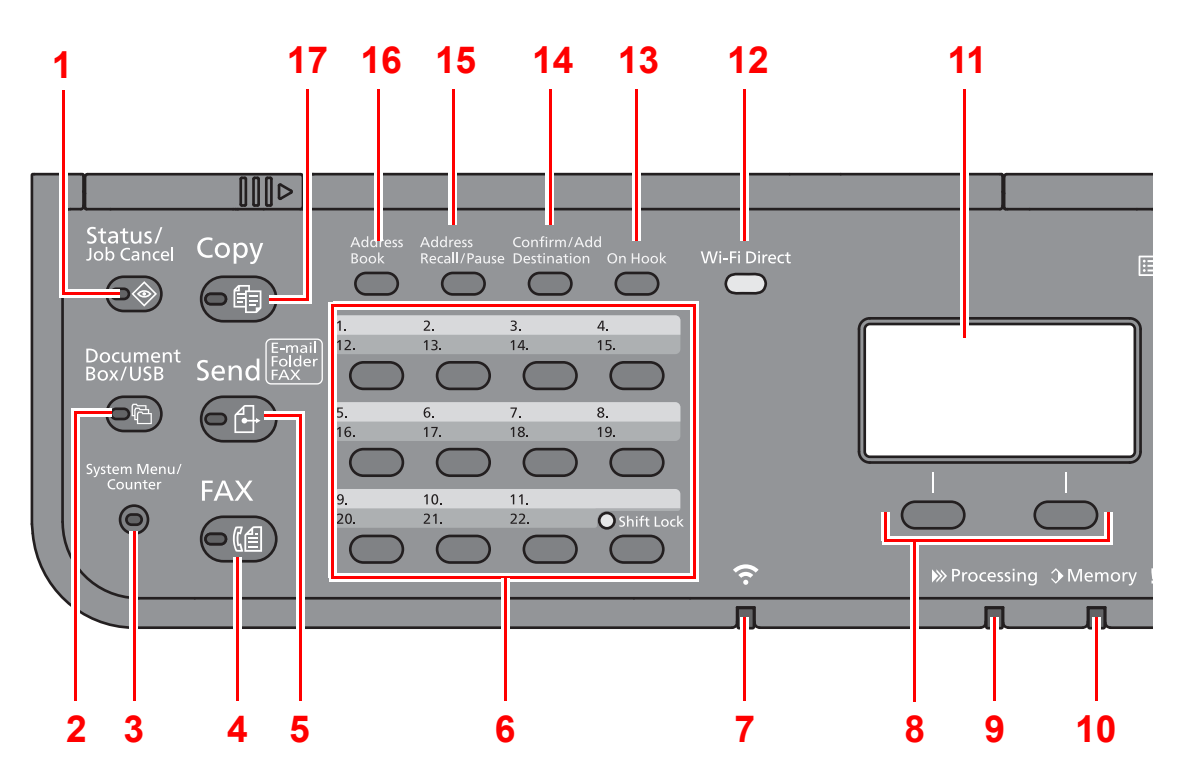

- 1 Tecla [**Status/Job Cancel**]: Exibe o ecrã Estado/Trab.canc.
- 2 Tecla [**Document Box/USB**]: Exibe o ecrã Caixa de Documentos/USB.
- 3 Tecla [**System Menu/Counter**]: Exibe o ecrã System Menu/Counter.
- 4 Tecla [**FAX**]: Exibe o ecrã FAX.
- 5 Tecla [**Send**]: Exibe o ecrã para enviar. Pode alterar para que exiba o ecrã Livro Endereços.
- 6 Teclas Um Toque: Liga de novo o destino registado para as Teclas Um Toque.
- 7 Indicador [**Wi-Fi**] \*1: Fica intermitente durante a ligação Wi-Fi.
- 8 Seleccionar teclas: Selecciona o menu exibido na parte de baixo do visor de mensagens.
- 9 Indicador [**Processing**]: Fica intermitente durante a impressão ou recepção.
- 10 Indicador [**Memory**]: Pisca enquanto a máquina acede à memória da máquina, à memória do fax ou à memória USB (item de propósito geral).
- 11 Visor de mensagens: Exibe o menu de definições, o estado da máquina e as mensagens de erro.
- 12 Tecla [**Wi-Fi Direct**]<sup>\*1</sup>: Defina o Wi-Fi Direct, e mostre as informações necessárias para a ligação e o estado de ligação.
- 13 Tecla [**On Hook**]: Alterna entre auscultador em uso e em repouso durante o envio/recepção manual de um FAX.
- 14 Tecla [**Confirm/Add Destination**]: Confirma o destino ou adiciona um destino.
- 15 Tecla [**Address Recall/Pause**]: Estabelece a ligação com o destino anterior. Também usado para inserir uma pausa ao introduzir um número de FAX.
- 16 Tecla [**Address Book**]: Exibe o ecrã Livro de Endereços.
- 17 Tecla [**Copy**]: Exibe o ecrã Cópia.
- \*1 Apenas para modelos com Wi-Fi.

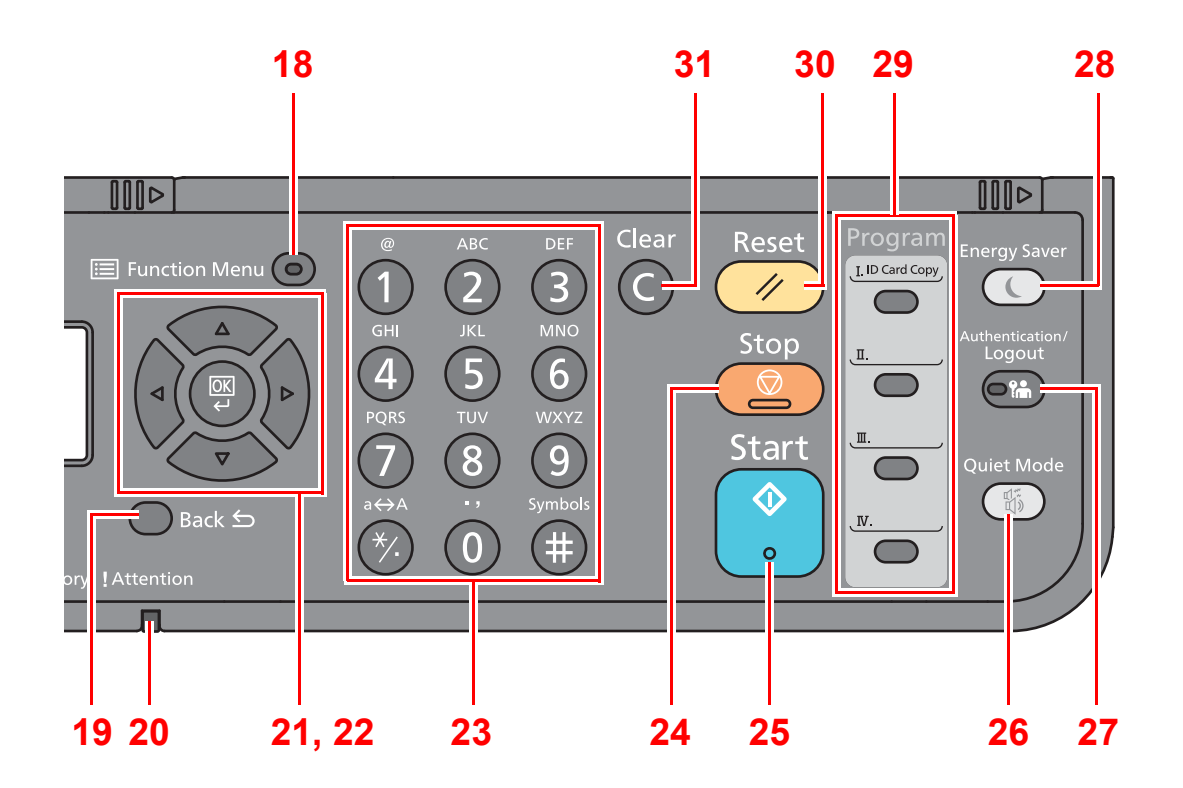

- 18 Tecla [**Function Menu**]: Exibe o ecrã de menu de funções.
- 19 Tecla [**Back**]: Regressa ao visor anterior.
- 20 Indicador [**Attention**]: Acende ou fica intermitente quando ocorre um erro e um trabalho é parado.
- 21 Teclas de seta: Aumenta ou diminui números, ou selecciona menu no visor de mensagens. Adicionalmente, desloca o cursor quando se introduzem os caracteres.
- 22 Tecla [**OK**]: Finaliza uma função ou menu, e números que foram introduzidos.
- 23 Teclas numéricas: Introduza números e símbolos.
- 24 Tecla [**Stop**]: Cancela ou interrompe o trabalho a decorrer.
- 25 Tecla [**Start**]: Inicia as operações de cópia e digitalização e o processamento para as operações de definição.
- 26 Tecla [**Quiet Mode**]: Velocidade de impressão inferior para um processamento silencioso.
- 27 Tecla [**Authentication/Logout**]: Autentica o utilizador e sai da operação para o utilizador actual (ou seja, termina a sessão).
- 28 Tecla [**Energy Saver**]: Coloca a máquina no Modo de Espera. Recupera da Espera, se em Modo de Espera.
- 29 Teclas de programa: Usado para registar ou restabelecer a ligação com programas.
- 30 Tecla [**Reset**]: Repõe as definições nos seus estados predefinidos.
- 31 Tecla [**Clear**]: Apaga os números e caracteres inseridos.

### <span id="page-16-0"></span>**Método de funcionamento**

Esta secção explica como usar os menus de definição no visor de mensagens.

### **Exibir os menus e configurar definições**

Seleccione a tecla [**System Menu/Counter**] ou a tecla [**Function Menu**] para exibir os menus de definições. Seleccione a tecla [**▲**], [**▼**], [**◄**], [**►**], [**OK**] ou [**Back**] para seleccionar um menu e ajustar as definições.

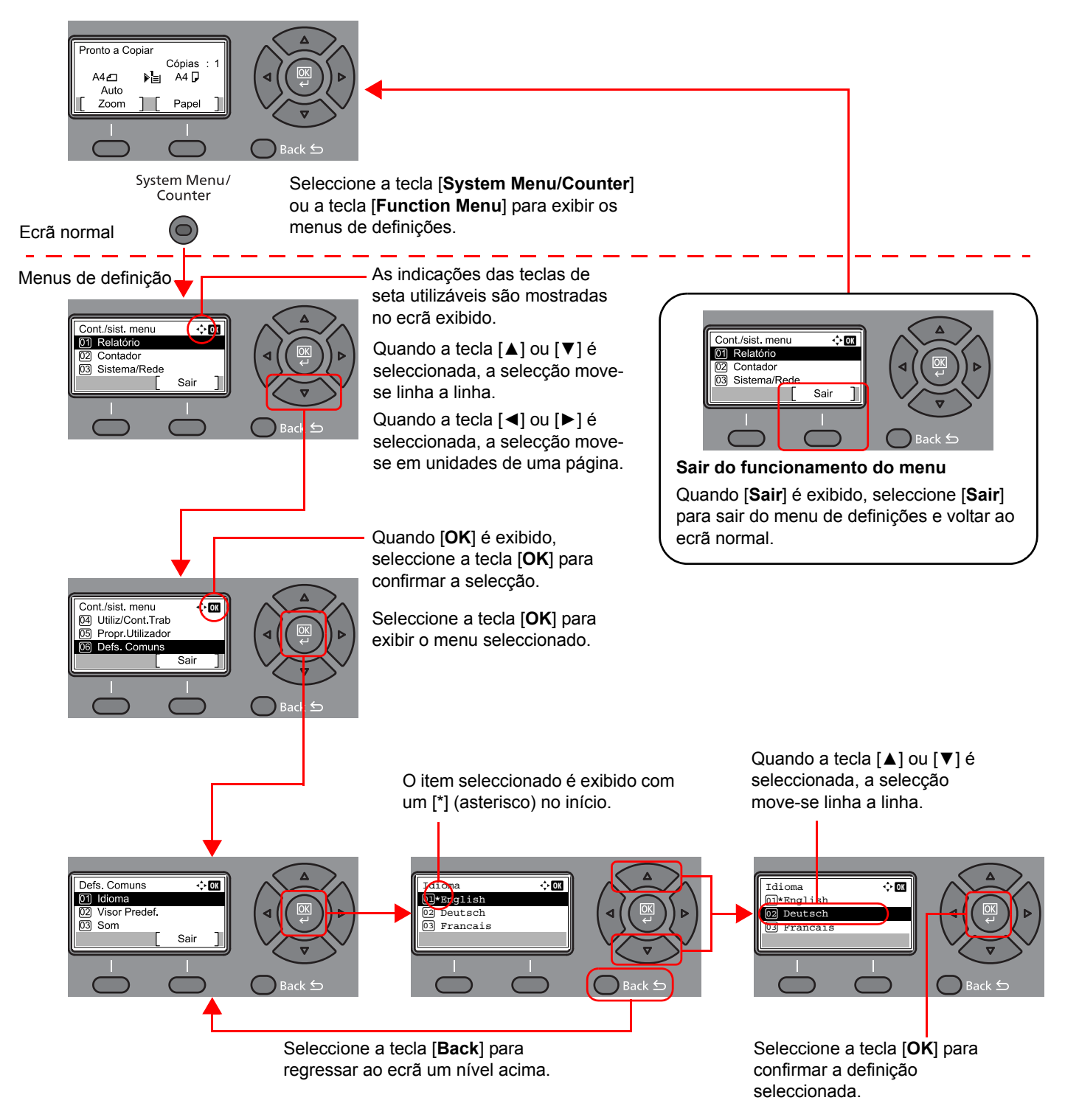

### <span id="page-17-3"></span><span id="page-17-2"></span><span id="page-17-1"></span><span id="page-17-0"></span>**Definir data e hora**

Defina a data e hora locais no local de instalação.

Quando envia um fax usando a função de transmissão, a data e a hora, mediante aqui definidas, serão impressas no cabeçalho do fax. Defina a data, a hora e a diferença horária face ao meridiano de Greenwich da região onde a máquina é utilizada.

#### **NOTA**

Certifique-se de que define a diferença horária antes de definir a data e a hora.

Se o ecrã de entrada do nome de login surgir durante as operações, inicie a sessão consultando o *Guia de Uso* da máquina para o nome de utilizador e a palavra-passe do utilizador.

O nome de utilizador e palavra-passe de início de sessão predefinidos de fábrica são configurados como indicado de seguida.

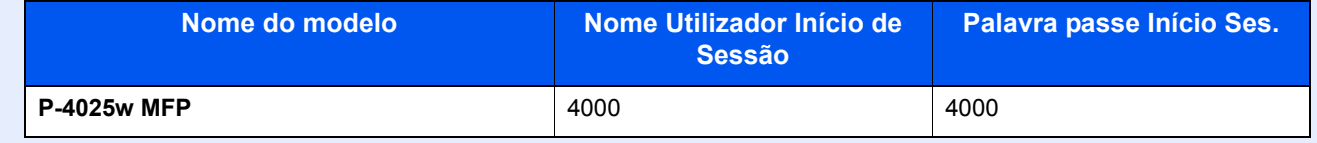

#### 1 **Abra o ecrã.**

Tecla [**System Menu/Counter**] > tecla [▲] [**▼**] > [**Defs. Comuns**] > tecla [**OK**] > tecla [▲] [▼] > [**Config. data**] > tecla [**OK**]

#### 2 **Configure as definições.**

Tecla [**▲**] [**▼**] > [**Fuso Hor.**] > tecla [**OK**] > Seleccione o fuso horário > tecla [**OK**] > [▲] tecla [] > [**Data/Hora**] > tecla [**OK**] > Defina a data/hora > tecla [**OK**] > [▲] tecla [] > [**Formato Data**] tecla > [**OK**] > Seleccione o formato da data > tecla [**OK**]

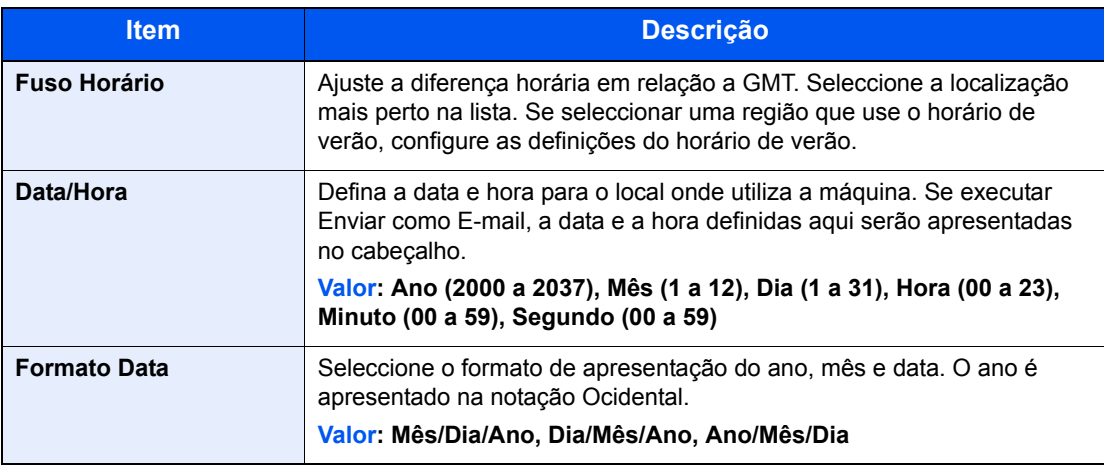

### **QNOTA**

Seleccione a tecla [▲] ou [▼] para introduzir um número.

Seleccione a tecla [◄] ou [►] para mover a posição a ser introduzida, a qual é mostrada realçada.

### <span id="page-18-0"></span>**Introdução de informação de FAX local**

Registe a informação de FAX local em baixo.

### <span id="page-18-3"></span><span id="page-18-1"></span>**TTI (Transmit Terminal Identification, Identificação do Terminal de Transmissão )**

Seleccione a impressão, ou não, da informação do fax local no fax do sistema receptor.

#### 1 **Abra o ecrã.**

Tecla [**System Menu/Counter**] > tecla [▲] [▼] > [**FAX**] > tecla [**OK**] > tecla [▲] [▼] > [**Transmissão**] > tecla [**OK**] > tecla [▲] [▼] > tecla [**TTI**] > tecla [**OK**]

#### 2 **Definir a TTI.**

- 1 Seleccione o local desejado para imprimir a informação ou [**Desligado**] se não a desejar imprimir.
- 2 Seleccione a tecla [**OK**].

### <span id="page-18-4"></span><span id="page-18-2"></span>**Nome FAX local**

Registe o nome do fax local impresso no fax, no sistema de recepção.

#### 1 **Abra o ecrã.**

Tecla [**System Menu/Counter**] > tecla [▲] [▼] > [**FAX**] > tecla [**OK**] > tecla [▲] [▼] > [**Transmissão**] > tecla [**OK**] > tecla [▲] [▼] > tecla [**Nome FAX Local**] > tecla [**OK**]

#### **2** Definir o Nome Fax Local.

1 Introduza o nome do fax local.

#### **QNOTA**

Podem ser inseridos até 32 caracteres.

Para mais informações sobre a introdução de caracteres, consulte o seguinte:

- [Método de introdução de caracteres \(página 7-2\)](#page-61-2)
- 2 Seleccione a tecla [**OK**].

### <span id="page-19-2"></span><span id="page-19-0"></span>**ID FAX local**

Introduza a ID fax local. A ID fax local pode limitar outras partes com as quais pode comunicar. A ID de FAX local é usada para propósitos de limite de transmissão. Para obter detalhes sobre a ID de fax local, consulte:

*Guia de Uso de FAX Inglês*

#### 1 **Abra o ecrã.**

Tecla [**System Menu/Counter**] > tecla [▲] [▼] > [**FAX**] > tecla [**OK**] > tecla [▲] [▼] > [**Transmissão**] > tecla [**OK**] > tecla [▲] [▼] > tecla [**ID FAX Local**] > tecla [**OK**]

#### 2 **Entrada de número de ID FAX Local**

1 Introduza o número de ID de FAX local.

#### **QNOTA**

Podem ser inseridos até 4 dígitos.

Seleccione as teclas [**▲**] ou [**▼**] ou as teclas numéricas para introduzir um número.

2 Seleccione a tecla [**OK**].

### <span id="page-19-3"></span><span id="page-19-1"></span>**Número FAX local**

Introduza o número de fax local a ser impresso no fax, no sistema de recepção.

#### 1 **Abra o ecrã.**

Tecla [**System Menu/Counter**] > tecla [▲] [▼] > [**FAX**] > tecla [**OK**] > tecla [▲] [▼] > [**Transmissão**] > tecla [**OK**] > tecla [▲] [▼] > tecla [**Número FAX Local**] > tecla [**OK**]

#### 2 **Introdução de número de FAX local**

1 Introduza o número do fax local.

#### **QNOTA**

Podem ser introduzidos até 20 dígitos como número de fax local. Utilize as teclas numéricas para inserir um número.

Seleccione as teclas [\*/.] no teclado numérico para introduzir "+".

2 Seleccione a tecla [**OK**].

### <span id="page-20-3"></span><span id="page-20-0"></span>**Modo Marcar Fax**

Seleccione o modo de marcação de acordo com o tipo de linha.

#### **QNOTA**

Esta configuração não é apresentada em algumas regiões.

#### 1 **Abra o ecrã.**

Tecla [**System Menu/Counter**] > tecla [▲] [▼] > [**FAX**] > tecla [**OK**] > tecla [▲] [▼] > [**Transmissão**] > tecla [**OK**] > tecla [▲] [▼] > tecla [**Modo Marcar Fax**] > tecla [**OK**]

#### **2** Definir o Modo Marcar Fax.

[**Tom(DTMF)**] ou [**Impulso(10pps)**] > tecla [**OK**]

### <span id="page-20-4"></span><span id="page-20-1"></span>**TX ECM**

Defina se é utilizado o modo TX ECM. ECM é um modo de comunicação especificado pela ITU-T (União Internacional de Telecomunicações) que retransmite dados quando ocorre um erro. As máquinas de faz que têm modo ECM verificam a existência de erros quando comunicam, evitando a distorção da imagem devido a ruído na linha e outras condições.

#### **QNOTA**

Quando há uma grande quantidade de ruído na linha, a comunicação poderá um pouco mais do que quando está seleccionado [Desligado].

#### 1 **Abra o ecrã.**

Tecla [**System Menu/Counter**] > tecla [▲] [▼] > [**FAX**] > tecla [**OK**] > tecla [▲] [▼] > [**Transmissão**] > tecla [**OK**] > tecla [▲] [▼] > tecla [**TX ECM**] > tecla [**OK**]

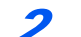

#### 2 **Configure as definições.**

[**Ligado**] ou [**Desligado**] > tecla [**OK**]

### <span id="page-20-5"></span><span id="page-20-2"></span>**Vel.Iníc.Trans.**

Defina a Vel.Iníc.Trans. Quando as condições de comunicação são más, o fax poderá não ser transmitido correctamente. Nesse caso, defina uma Velocidade de Início de Transmissão.

#### **QNOTA**

Normalmente, isto deverá ser usado com a predefinição.

#### 1 **Abra o ecrã.**

Tecla [**System Menu/Counter**] > tecla [▲] [▼] > [**FAX**] > tecla [**OK**] > tecla [▲] [▼] > [**Transmissão**] > tecla [**OK**] > tecla [▲] [▼] > tecla [**Vel.Iníc.Trans.**] > tecla [**OK**]

#### 2 **Configure as definições.**

[**9600bps**], [**14400bps**] ou [**33600bps**] > tecla [**OK**]

# <span id="page-21-1"></span><span id="page-21-0"></span>3 Enviar faxes

#### Este capítulo explica os seguintes tópicos:

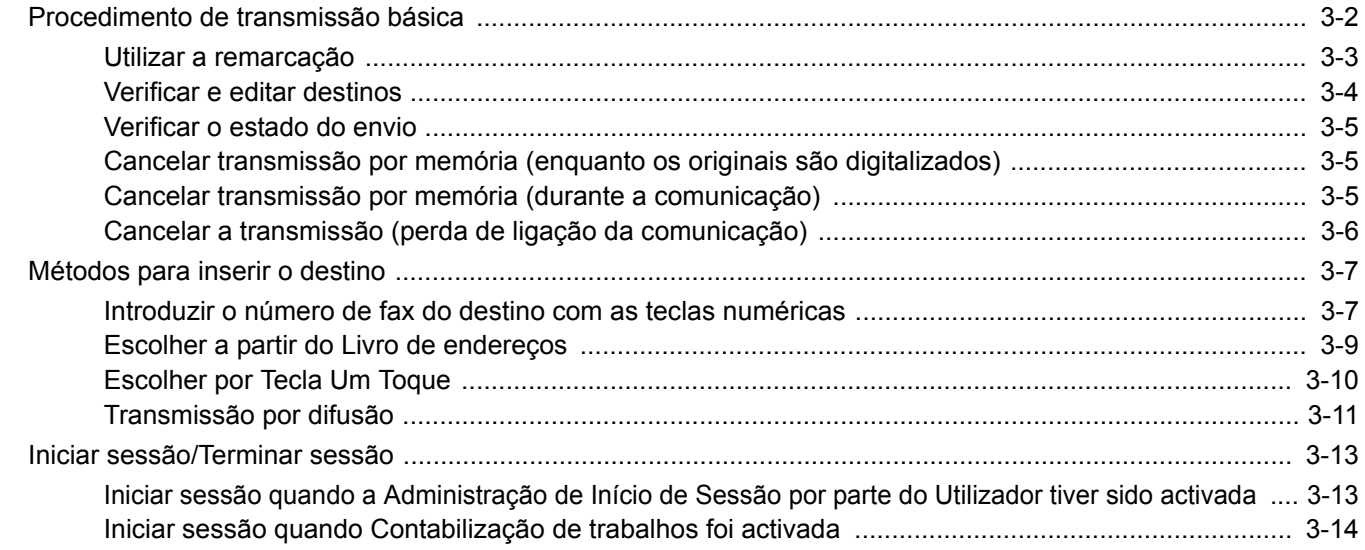

### <span id="page-22-0"></span>**Procedimento de transmissão básica**

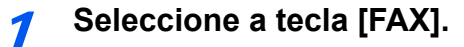

Surge o ecrã de base para fax.

2 **Coloque os originais.**

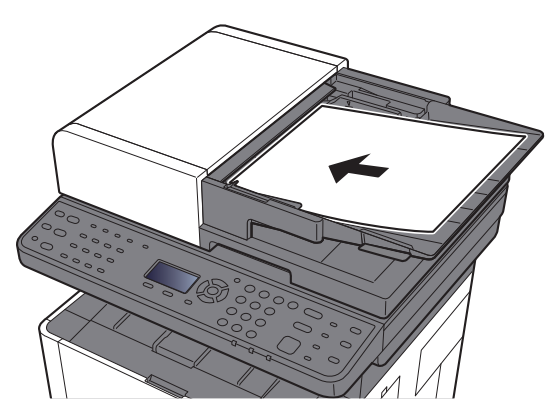

<span id="page-22-1"></span>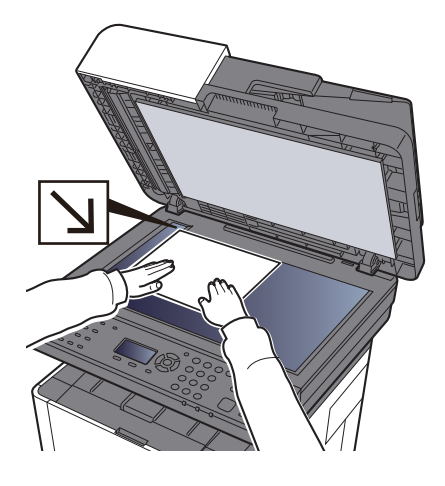

Para colocar originais, consulte:

*Guia de Uso* da Máquina

#### 3 **Seleccione o método de transmissão.**

Existem dois métodos de transmissão: transmissão da memória e transmissão directa.

**Transmissão por memória:** O original é digitalizado para a memória antes do início da comunicação. A transmissão da memória está seleccionada por predefinição.

**Transmissão directa:** O destino é marcado e a comunicação inicia-se antes de o original ser digitalizado.

Consulte o *Guia de Uso de FAX Inglês*

#### 4 **Especifique o destino.**

Especifique o destino da transmissão.

[Métodos para inserir o destino \(página 3-7\)](#page-27-0)

#### 5 **Seleccionar as funções.**

Seleccione a tecla [**Function Menu**] e defina as funções de transmissão que podem ser usadas.

Consulte o *Guia de Uso de FAX Inglês*

#### 6 **Iniciar o envio.**

Prima a tecla [**Start**].

Quando a digitalização termina, tem início a transmissão.

#### **Quando os originais são colocados no processador de documentos**

O número do sistema receptor é marcado após os originais serem colocados no processador de documentos, digitalizados e armazenados na memória.

#### **Quando os originais são colocados na superfície de vidro**

O número do sistema receptor é marcado após os originais serem colocados na superfície de vidro, digitalizados e armazenados na memória.

#### **QNOTA**

Quando a digitalização contínua estiver definida, pode continuar com a digitalização de um próximo original após o original na superfície de vidro ter sido armazenado na memória. Cada vez que uma página é digitalizada, é executada uma operação para permitir a digitalização contínua e após os originais terem sido armazenados na memória, o número do sistema receptor é marcado.

<span id="page-23-2"></span>Consulte o *Guia de Uso de FAX Inglês*

### <span id="page-23-1"></span><span id="page-23-0"></span>**Utilizar a remarcação**

A remarcação é uma função que lhe permite marcar mais uma vez o último número introduzido.

Utilize esta funcionalidade quando o sistema receptor não responde quando tentou enviar um fax. Quando desejar enviar um fax para o mesmo sistema receptor, seleccione a tecla [**Address Recall/Pause**], e pode ligar ao sistema receptor que marcou na lista de destinos.

#### 1 **Tecla [FAX] > tecla [Address Recall/Pause]**

#### 2 **Prima a tecla [Start].**

Inicia-se a transmissão.

#### **QNOTA**

As informações de chamada são canceladas nas seguintes condições.

- Quando desliga a alimentação
- Quando envia o fax seguinte (são registadas novas informações de chamada)
- Quando termina a sessão

### <span id="page-24-1"></span><span id="page-24-0"></span>**Verificar e editar destinos**

Verifique e edite um destino seleccionado.

#### 1 **Tecla [FAX] > tecla [Confirm/Add Destination]**

#### 2 **Verificar o destino.**

- 1 Seleccione o destino que pretende verificar e seleccione a tecla [**OK**].
- 2 Tecla [▲] [▼] > [**Detalhe/Edit.**] > tecla [**OK**] São apresentadas informações do destino.

#### **QNOTA**

Quando verificar informações do destino, seleccione [**Detalhes**].

3 Seleccione a tecla [**OK**] ao verificar se o destino está completo.

#### 3 **Alterar o número de FAX.**

- 1 Seleccione o destino para o qual pretende alterar o número de FAX e seleccione a tecla [**OK**].
- 2 Tecla [▲] [▼] > [**Detalhe/Edit.**] > tecla [**OK**]
- 3 Volte a introduzir o número de FAX usando as teclas numéricas.

#### **QNOTA**

Para editar um destino registado no Livro de Endereços ou numa Tecla Um Toque, consulte o seguinte:

- *Guia de Uso de FAX Inglês*
- 4 Seleccione a tecla [**OK**].

#### 4 **Adicione o destino (ao introduzir o número de FAX usando as teclas numéricas).**

- 1 Seleccione [**Adicionar**].
- 2 Introduza o número de fax no sistema receptor com as teclas numéricas.

#### **QNOTA**

Para o procedimento para inserir o número de fax utilizando as teclas numéricas, consulte o seguinte:

- [Introduzir o número de fax do destino com as teclas numéricas \(página 3-7\)](#page-27-1)
- 3 Seleccione a tecla [**OK**].

#### 5 **Eliminar o destino.**

- 1 Seleccione o destino que pretende eliminar e seleccione a tecla [**OK**].
- 2 [**Eliminar**] > tecla [**OK**] > [**Sim**] A mensagem [**Concluído.**] é apresentada e o destino é removido.
- 6 **Sair da operação.**

Seleccione [**Sair**].

### <span id="page-25-0"></span>**Verificar o estado do envio**

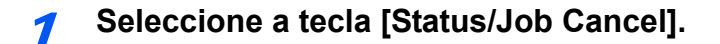

2 **Exibe o ecrã Status trab.env.**

<span id="page-25-3"></span>Tecla [▲] [▼] > [**Status trab.env.**] > tecla [**OK**] Exibe o ecrã Status trab.env.

#### 3 **Confira os detalhes do trabalho de transmissão.**

- 1 Seleccione o trabalho que deseja verificar.
- 2 [**Menu**] > tecla [▲] [▼] > [**Detalhe**] > tecla [**OK**]
- 3 Confira os detalhes do trabalho.
- 4 Seleccione a tecla [**OK**] ao verificar se o trabalho está completo.

### <span id="page-25-1"></span>**Cancelar transmissão por memória (enquanto os originais são digitalizados)**

#### **1** Seleccione a tecla [Stop].

Durante a transmissão por memória, para cancelar a digitalização enquanto os originais estão a ser digitalizados, seleccione a tecla [**Stop**] no painel de operação. A digitalização de originais é cancelada e os originais são ejectados. Quando os originais permanecerem no processador de documentos, retire-os da mesa de saída de originais.

### <span id="page-25-2"></span>**Cancelar transmissão por memória (durante a comunicação)**

#### **QNOTA**

Mesmo se a transmissão for cancelada, existe a possibilidade de as páginas digitalizadas antes do cancelamento terem sido enviadas para a parte receptora. Verifique junto da parte receptora se as páginas foram acidentalmente enviadas.

#### **1** Seleccione a tecla [Stop].

#### 2 **Mostrar o ecrã da lista de trabalhos de envios cancelados.**

[**Canc. Envio Tra.**] > tecla [**OK**] Mostrar o ecrã da lista de trabalhos de envios cancelados.

#### 3 **Cancelar transmissão.**

- 1 Seleccione o trabalho a cancelar.
- 2 [**Menu**] > tecla [▲] [▼] > [**Canc. Trabalho**] > tecla [**OK**] > [**Sim**] O trabalho seleccionado é excluído.

### <span id="page-26-1"></span><span id="page-26-0"></span>**Cancelar a transmissão (perda de ligação da comunicação)**

Siga este procedimento para quebrar a ligação e parar a transmissão/recepção.

- <span id="page-26-2"></span>1 **Seleccione a tecla [Status/Job Cancel].**
- 2 **Perda de ligação da comunicação.**
	- 1 [**FAX**] > tecla [**OK**]
	- 2 Verificar o estado da comunicação.
	- 3 Seleccione [**Line Off**]. Quando a comunicação está desligada, a transmissão para.

#### **QNOTA**

Para cancelar a transmissão directa, a transmissão atrasada ou a transmissão polling, consulte a secção respectiva a tal função.

Para cancelar a transmissão directa, consulte:

*Guia de Uso de FAX Inglês*

Para cancelar uma transmissão atrasada ou para enviar um fax através de transmissão imediata, consulte:

*Guia de Uso de FAX Inglês*

Para cancelar a transmissão polling, consulte:

*Guia de Uso de FAX Inglês*

### <span id="page-27-2"></span><span id="page-27-0"></span>**Métodos para inserir o destino**

### <span id="page-27-1"></span>**Introduzir o número de fax do destino com as teclas numéricas**

O procedimento para introduzir o número de fax do destino com as teclas numéricas é explicado de seguida.

#### $\mathbb{Q}$ **NOTA**

 Se a opção [**Entrada de Destino (FAX)**] estiver definida para [**Proibir**], não é possível introduzir directamente um número de fax.

Seleccione o destino a partir das opções Livro Endereços ou Tecla Um Toque.

Consulte o *Guia de Uso de FAX Inglês*

**1** Seleccione a tecla [FAX].

2 **Introduza o número de fax do sistema receptor.**

#### **QNOTA**

Podem ser introduzidos até 64 dígitos.

Utilize as teclas numéricas para inserir um número.

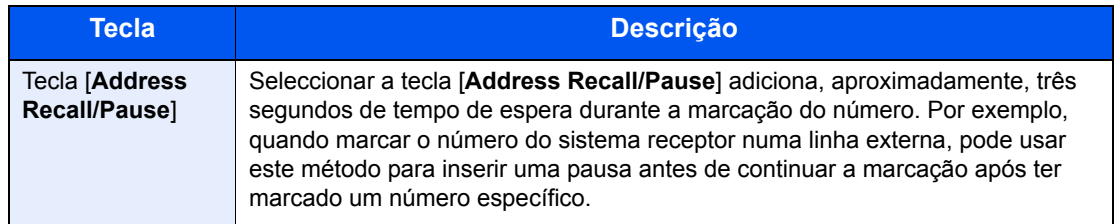

#### 3 **Seleccione as definições da transmissão.**

É possível definir a comunicação de sub-endereço, a transmissão codificada, a velocidade de início da transmissão e ECM.

- 1 Seleccione [**Detalhe**].
- 2 Seleccione o item para alterar as definições e, em seguida, seleccione [**Editar**] ou [**Alterar**].

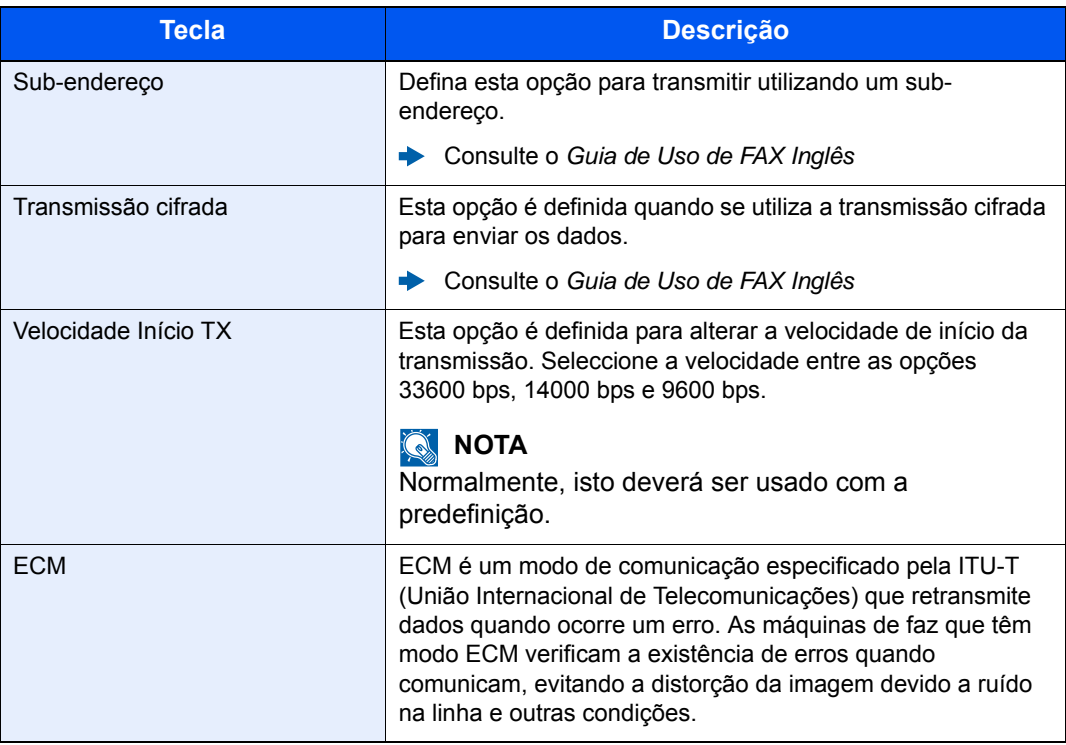

3 Seleccione a tecla [**OK**].

#### 4 **Seleccione a tecla [OK].**

A introdução de destinos termina.

#### **<b>Q**<br>**NOTA**

Quando [**Ligado**] é seleccionado em [**Verif.Novo Dest.**], é exibido um ecrã de confirmação para o número de FAX introduzido. Volte a introduzir o mesmo número de FAX e seleccione a tecla [**OK**].

*Guia de Uso* da Máquina

Pode inserir o próximo número de fax.

[Transmissão por difusão \(página 3-11\)](#page-31-0)

Em acréscimo ao fax, pode incluir transmissão por e-mail e pasta (SMB/FTP) para enviar como um trabalho.

*Guia de Uso* da Máquina

### <span id="page-29-1"></span><span id="page-29-0"></span>**Escolher a partir do Livro de endereços**

#### **<b>Q**</u> NOTA

Para mais informações sobre como registar destinos no livro de endereços, consulte .

*Guia de Uso de FAX Inglês*

Para obter detalhes sobre o livro de endereços externo, consulte:

*Embedded Web Server RX User Guide*

#### <span id="page-29-2"></span>1 **Tecla [FAX] > tecla [Address Book]**

#### 2 **Seleccione o destino.**

#### **<b>NOTA**

<span id="page-29-3"></span>Ao verificar informações sobre o destino, seleccione [**Menu**] > [**Detalhes**] > tecla [**OK**].

#### **Pesquisa de destinos**

O destino pode ser pesquisado pelo nome.

- 1 [**Menu**] > tecla [▲] [▼] > [**Procurar (Nome)**] > tecla [**OK**]
- 2 Introduza os caracteres para procurar com as teclas numéricas.

#### **QNOTA**

Para mais informações sobre a introdução de caracteres, consulte o seguinte:

- [Método de introdução de caracteres \(página 7-2\)](#page-61-2)
- 3 Seleccione a tecla [**OK**]. É exibido o destino procurado.

#### 3 **Seleccione a tecla [OK].**

Para enviar para vários destinos, repita os passos 2 a 3. Pode enviar para até 100 destinos de uma só vez.

#### **<b>NOTA**

Para verificar ou alterar um destino seleccionado, consulte o seguinte:

[Verificar e editar destinos \(página 3-4\)](#page-24-0)

### <span id="page-30-1"></span><span id="page-30-0"></span>**Escolher por Tecla Um Toque**

**<b>Q**<br>**NOTA** 

Para mais informações sobre como adicionar teclas de um toque, consulte:

*Guia de Uso de FAX Inglês*

<span id="page-30-2"></span>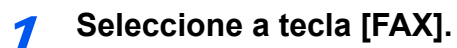

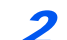

**2** Seleccione a Tecla Um Toque onde o destino se encontra registado.

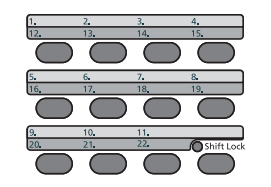

Quando seleccionar as Teclas Um Toque números 12 a 22, é necessário seleccionar a Tecla Um Toque depois de activar o indicador [**Shift Lock**] seleccionando a tecla [**Shift Lock**].

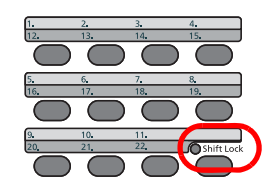

### <span id="page-31-1"></span><span id="page-31-0"></span>**Transmissão por difusão**

Esta função permite-lhe enviar os mesmos originais para vários destinos numa operação. A máquina armazena (memoriza) originais para enviar temporariamente para a memória, e repete automaticamente a marcação e transmissão para definir o destino posteriormente.

#### **QNOTA**

Quando utilizar um grupo para o destino, pode enviar originais até um máximo de 100 destinos numa única operação.

Pode utilizar esta função juntamente com a comunicação para sub-endereços e transmissão atrasada.

Depois de ser seleccionada, a transmissão directa muda para a transmissão por memória no momento da transmissão.

#### Seleccione a tecla [FAX].

2 **Especifique o destino.**

#### **Introduzir o número de fax.**

#### **<b>R** NOTA

Se a opção [**Entrada de Destino (FAX)**] estiver definida para [**Proibir**], não é possível introduzir directamente um número de fax. Seleccione o destino a partir das opções Livro Endereços ou Tecla Um Toque.

- Consulte o *Guia de Uso de FAX Inglês*
- 1 Introduza o número de fax do sistema receptor.

#### **QNOTA**

Podem ser introduzidos até 64 dígitos.

Utilize as teclas numéricas para inserir um número.

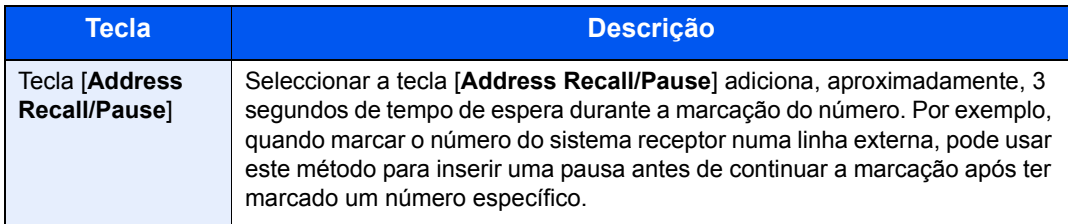

2 Seleccione a tecla [**OK**].

É possível introduzir outro número de fax.

#### **QNOTA**

Quando [**Ligado**] é seleccionado em [**Verif.Novo Dest.**], é exibido um ecrã de confirmação para o número de FAX introduzido. Volte a introduzir o mesmo número de FAX e seleccione a tecla [**OK**].

*Guia de Uso* da Máquina

#### **Seleccionar o destino a partir do Livro de endereços**

- 1 Seleccione a tecla [**Address Book**].
- 2 Seleccione o destino.
- 3 Seleccione a tecla [**OK**]. Para adicionar destinos, repita os passos 2 a 3.

#### **QNOTA**

Para obter detalhes sobre o Livro de Endereços, consulte:

[Escolher a partir do Livro de endereços \(página 3-9\)](#page-29-0)

#### **Seleccione o destino a partir da Tecla Um Toque**

Seleccione a Tecla Um Toque na qual serão registados os destinos necessários.

#### **<b>Q**</u> NOTA

Para mais informações sobre a Tecla Um Toque, consulte:

[Escolher por Tecla Um Toque \(página 3-10\)](#page-30-0)

3 **Após seleccionar todos os destinos, prima a tecla [Start].**

### <span id="page-33-0"></span>**Iniciar sessão/Terminar sessão**

### <span id="page-33-1"></span>**Iniciar sessão quando a Administração de Início de Sessão por parte do Utilizador tiver sido activada**

Quando a administração do início de sessão pelo utilizador tiver sido activada, é necessário introduzir uma ID e palavra-passe de utilizador para utilizar a máquina.

#### <span id="page-33-2"></span>**Iniciar sessão**

#### 1 Introduza o nome de utilizador de início de sessão.

<span id="page-33-3"></span>1 Se este ecrã for exibido durante as operações, seleccione a tecla [**OK**] enquanto a coluna para introduzir um nome de utilizador para início de sessão estiver seleccionada.

#### **QNOTA**

- Se [**Autentic. Rede**] for seleccionado como o método de autenticação do utilizador, é exibido [**Menu**]. Seleccione [**Menu**] e seleccione [**Tipo Iníc. Sess.**] e, então, é possível seleccionar o destino de autenticação como [**Autentic. Local**] ou [**Autentic. Rede**].
- Seleccione [**Menu**] e seleccione [**Domínio**] e, então, é possível seleccionar a partir dos domínios registados.
- 2 Introduza o nome de utilizador de início de sessão por meio das teclas numéricas e seleccione a tecla [**OK**].

#### **QNOTA**

Se a "Oper. Iníc. Ses." for [**Selec. Caract.**], o ecrã é exibido para introduzir detalhes seleccionando os caracteres no visor de mensagens.

- *Guia de Uso* da Máquina
- [Método de introdução de caracteres \(página 7-2\)](#page-61-2)

#### 2 Introduza a palavra-passe de início de sessão.

- 1 Seleccione a palavra-passe de início de sessão e seleccione a tecla [**OK**].
- 2 Introduza a palavra-passe de início de sessão e seleccione a tecla [**OK**]. [Método de introdução de caracteres \(página 7-2\)](#page-61-2)

#### 2 Seleccione [Iniciar sessão].

#### **Terminar sessão**

Authentication/ Logout

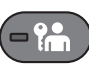

Para terminar sessão na máquina, seleccione a tecla [**Authentication/Logout**] para regressar ao ecrã de introdução de nome de utilizador/palavra-passe de início de sessão.

Os utilizadores têm a respectiva sessão automaticamente terminada nas seguintes circunstâncias:

- Quando a máquina entra no estado de espera.
- Quando a função de repor painel automático está activada.

### <span id="page-34-0"></span>**Iniciar sessão quando Contabilização de trabalhos foi activada**

Quando a contabilização de trabalhos foi activada, é necessário introduzir uma ID de conta quando utilizar a máquina.

#### **Iniciar sessão**

<span id="page-34-1"></span>No ecrã de introdução da ID de conta, introduza a ID de conta usando as teclas numéricas e seleccione a tecla [**OK**].

#### **<b>Q**</u> NOTA

- Caso tenha introduzido um caracter errado, seleccione a tecla [**Clear**] e introduza novamente a ID da conta.
- Se a ID da conta introduzida não corresponder à ID registada, soa um bip de aviso e o início de sessão falhará. Introduza o ID de conta correcto.
- Ao seleccionar [**Contador**], pode referir-se ao número de páginas impressas e ao número de páginas digitalizadas.

#### **Terminar sessão**

Authentication/ Logout

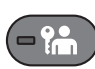

Quando as operações estiverem terminadas, seleccione a tecla [**Authentication/Logout**] para voltar ao ecrã de introdução de ID da conta.

### <span id="page-35-1"></span><span id="page-35-0"></span>Recepção de faxes 4

#### Este capítulo explica os seguintes tópicos:

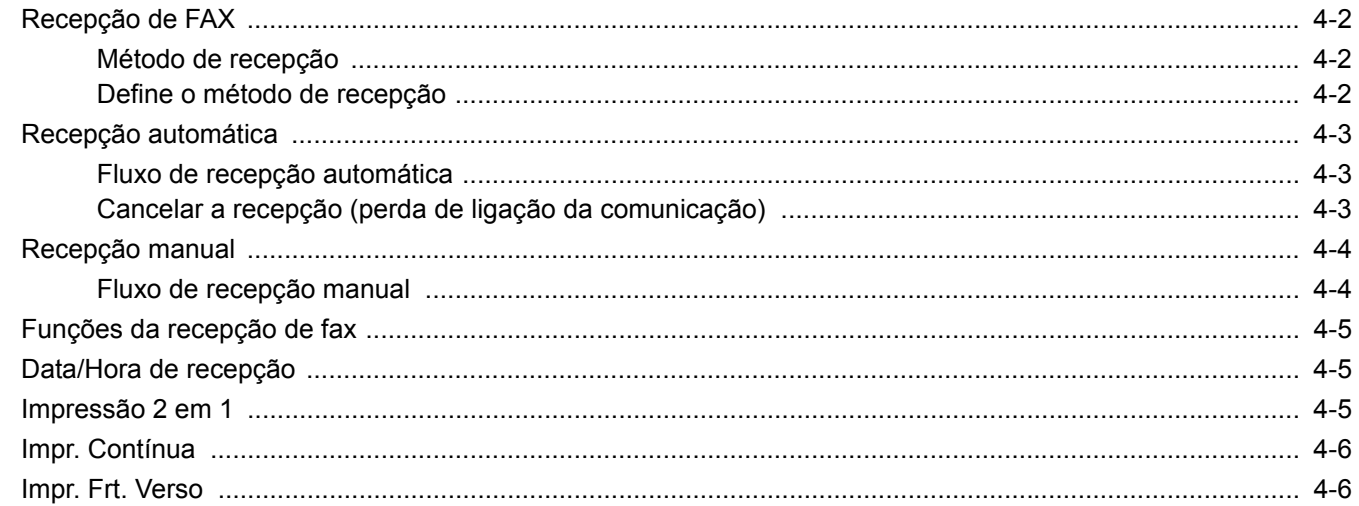

### <span id="page-36-4"></span><span id="page-36-0"></span>**Recepção de FAX**

Quando usar esta máquina como máquina exclusivamente de FAX que não recebe chamadas telefónicas, defina a máquina para recepção automática. Não é necessária nenhuma operação especial na recepção de faxes.

### <span id="page-36-3"></span><span id="page-36-1"></span>**Método de recepção**

Os métodos de recepção de faxes na máquina são demonstrados de seguida.

- Auto (Normal)
- Automático(FAX/TEL) (consulte [5-2](#page-42-2).)
- Automático(TAD) (consulte [5-4.](#page-44-1))
- Manual (consulte [4-4](#page-38-0).)

### <span id="page-36-2"></span>**Define o método de recepção**

#### 1 **Abra o ecrã.**

Tecla [**System Menu/Counter**] > tecla [**▲**] [**▼**] > [**FAX**] > tecla [**OK**] > [**▲**] tecla [**▼**] > [**Recepção**] > tecla [**OK**] > [**▲**] tecla [**▼**] > [**Definição RX**] > tecla [**OK**]

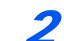

#### 2 **Seleccione o método de recepção.**

1 Seleccione o método de recepção.

Para a recepção automática de FAX, seleccione [**Auto(Normal)**].

2 Seleccione a tecla [**OK**].

### <span id="page-37-0"></span>**Recepção automática**

### <span id="page-37-1"></span>**Fluxo de recepção automática**

1 **A recepção é iniciada**

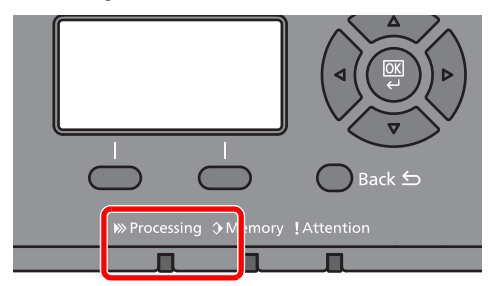

Quando chega um fax, o indicador [**Processing**] fica intermitente e a recepção inicia-se automaticamente.

#### **QNOTA**

Quando o telefone (produto comercialmente disponível) está ligado à máquina a recepção é iniciada depois do telefone tocar.

Pode alterar o número de vezes que a máquina toca.

<span id="page-37-4"></span>Consulte o *Guia de Uso de FAX Inglês*

#### **Recepção por memória**

Quando a máquina não pode imprimir um fax devido à falta de papel ou a encravamentos de papel, esta armazena, temporariamente, os originais que foram enviados na memória de imagem. Quando a máquina regressa ao estado de impressão, a impressão é iniciada.

O número de páginas que podem ser armazenadas depende das páginas. Como directriz geral, é possível armazenar cerca de 256 ou mais páginas de tamanho A4 na resolução normal.

Durante a recepção por memória, os trabalhos de impressão de recepção de FAX são exibidos nos trabalhos de impressão do ecrã Estado. Para imprimir os originais recebidos, coloque papel ou retire o papel encravado.

Para o ecrã Estado, consulte:

*Guia de Uso* da Máquina

#### 2 **Impressão de originais recebidos**

Os faxes recebidos saem na bandeja interior com a face impressa virada para baixo.

### <span id="page-37-3"></span><span id="page-37-2"></span>**Cancelar a recepção (perda de ligação da comunicação)**

Quando cancelar a recepção ao desligar a linha telefónica durante a comunicação, execute o seguinte procedimento.

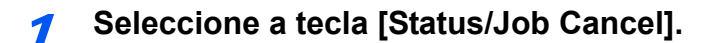

#### 2 **Perda de ligação da comunicação.**

Tecla [**▲**] [**▼**] > [**FAX**] > tecla [**OK**] > [**Line Off**] Quando a comunicação está desligada, a recepção pára.

### <span id="page-38-3"></span><span id="page-38-2"></span><span id="page-38-0"></span>**Recepção manual**

Este método permite a recepção de faxes ao seleccionar [**Manual RX**] após confirmar que a linha telefónica está ligada ao sistema de envio.

#### **NOTA**

Para utilizar a recepção manual, um auscultador (disponível no mercado) deverá ser ligado à máquina e o modo de recepção deve ser alterado para recepção manual. Para mudar para o modo manual, consulte:

*Guia de Uso de FAX Inglês*

Ligar um aparelho telefónico (um produto de venda ao público) a esta máquina permite a recepção de originais após falar com a pessoa do sistema de envio.

[Recepção manual \(página 5-7\)](#page-47-1) [Função de alternância remota \(página 5-8\)](#page-48-1)

### <span id="page-38-1"></span>**Fluxo de recepção manual**

#### 1 **O telefone toca.**

Quando uma chamada é recebida, o telefone ligado à máquina toca.

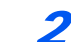

#### 2 **Levante o auscultador.**

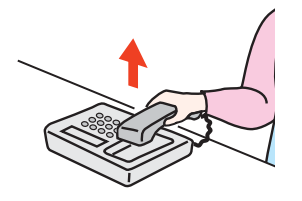

Levante o auscultador do telefone.

#### 3 **Verifique se a linha telefónica se ligou ao fax do sistema emissor.**

Se o destino for uma máquina de fax, ouvirá um bip suave. Se uma pessoa atender, pode falar com essa pessoa.

#### 4 **Tecla [FAX] > tecla [On Hook] > [Manual RX]**

Inicia-se a recepção.

#### **QNOTA**

Quando utilizar um aparelho telefónico capaz de enviar sinais de toque, utilize o telefone para iniciar a recepção dos originais com a função de alternância remota.

Consulte o *Guia de Uso de FAX Inglês*

#### 5 **Desligue o auscultador.**

Quando se inicia a recepção, desligue o auscultador, colocando-o na posição original.

### <span id="page-39-0"></span>**Funções da recepção de fax**

É possível definir o método de recepção e o método de impressão de fax.

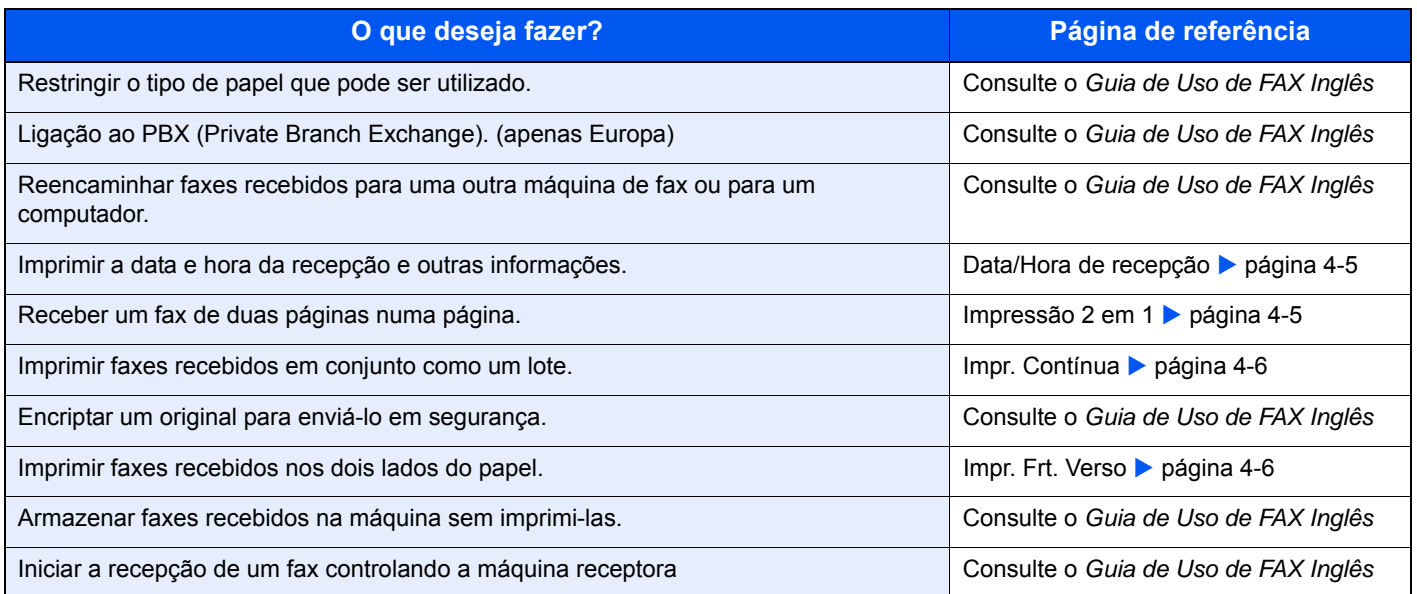

### <span id="page-39-5"></span><span id="page-39-1"></span>**Data/Hora de recepção**

A função data/hora de recepção adiciona a data/hora de recepção, informação de remetente e número de páginas no topo de cada página quando o fax recebido é impresso. É útil para confirmar a hora de recepção se o fax for proveniente de um fuso horário diferente.

#### <span id="page-39-3"></span>**QNOTA**

Quando os dados do fax recebidos são encaminhados depois de serem recuperados da memória, a data/hora de recepção não é adicionada aos dados encaminhados. Quando os dados recebidos são impressos em páginas divididas, a data/hora de recepção é impressa apenas na primeira página. Não é impressa nas páginas seguintes.

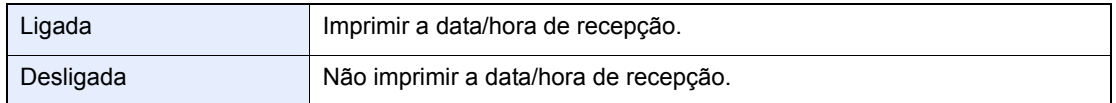

Para mais informações sobre a configuração das definições, consulte:

<span id="page-39-4"></span>*Guia de Uso de FAX Inglês*

### <span id="page-39-2"></span>**Impressão 2 em 1**

Quando recebe um original de múltiplas páginas, de tamanho Statement ou A5, esta função imprime 2 páginas do original de cada vez numa folha de tamanho Letter ou A4. Se especificar recepção 2 em 1 e impressão frente e verso ao mesmo tempo, a recepção 2 em 1 é desactivada.

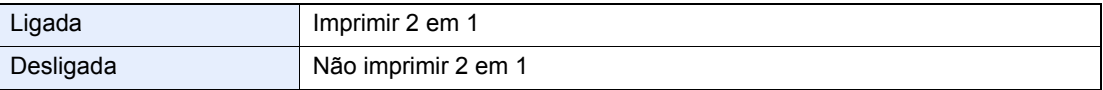

Para mais informações sobre a configuração das definições, consulte:

*Guia de Uso de FAX Inglês*

### <span id="page-40-0"></span>**Impr. Contínua**

Quando é recebido um fax de múltiplas páginas, as páginas são impressas de modo contínuo após todas as páginas terem sido recebidas.

<span id="page-40-2"></span>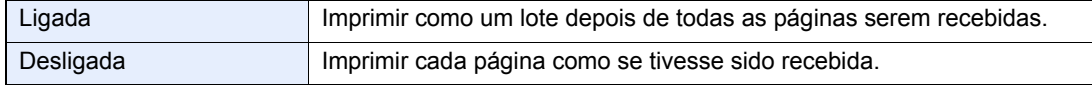

Para mais informações sobre a configuração das definições, consulte:

<span id="page-40-3"></span>*Guia de Uso de FAX Inglês*

### <span id="page-40-1"></span>**Impr. Frt. Verso**

Quando múltiplas páginas de dados recebidas têm a mesma largura, podem ser impressas em ambos os lados do papel, tendo a mesma largura do que os dados.

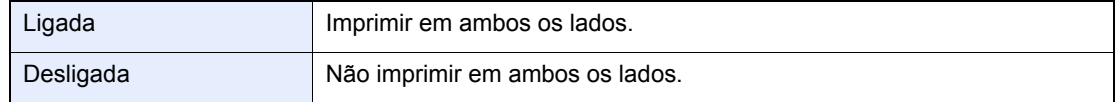

Para mais informações sobre a configuração das definições, consulte:

*Guia de Uso de FAX Inglês*

## <span id="page-41-0"></span>Usar funções de fax 5 convenientes

Este capítulo explica os seguintes tópicos:

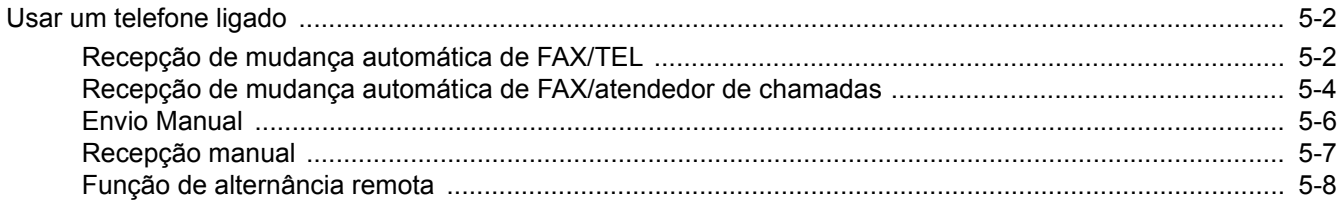

### <span id="page-42-0"></span>**Usar um telefone ligado**

É possível ligar um telefone (um produto de venda ao público) a esta máquina e utilizar diversas funções.

### <span id="page-42-2"></span><span id="page-42-1"></span>**Recepção de mudança automática de FAX/TEL**

Este método de recepção é conveniente quando se utiliza telefone e fax numa única linha telefónica. Quando os originais tiverem sido enviados, a máquina recebe-os automaticamente e, quando alguém estiver a ligar de um telefone, a máquina toca de modo a que o utilizador atenda.

#### <span id="page-42-3"></span>**IMPORTANTE**

**De modo a usar a recepção de mudança automática de FAX/TEL, é necessário ligar o aparelho telefónico (um produto de venda ao público) à máquina.**

**Após o telefone tocar durante o número predefinido de vezes, são cobradas as despesas de activação de chamada à pessoa que liga, ainda que o sistema receptor não responda.**

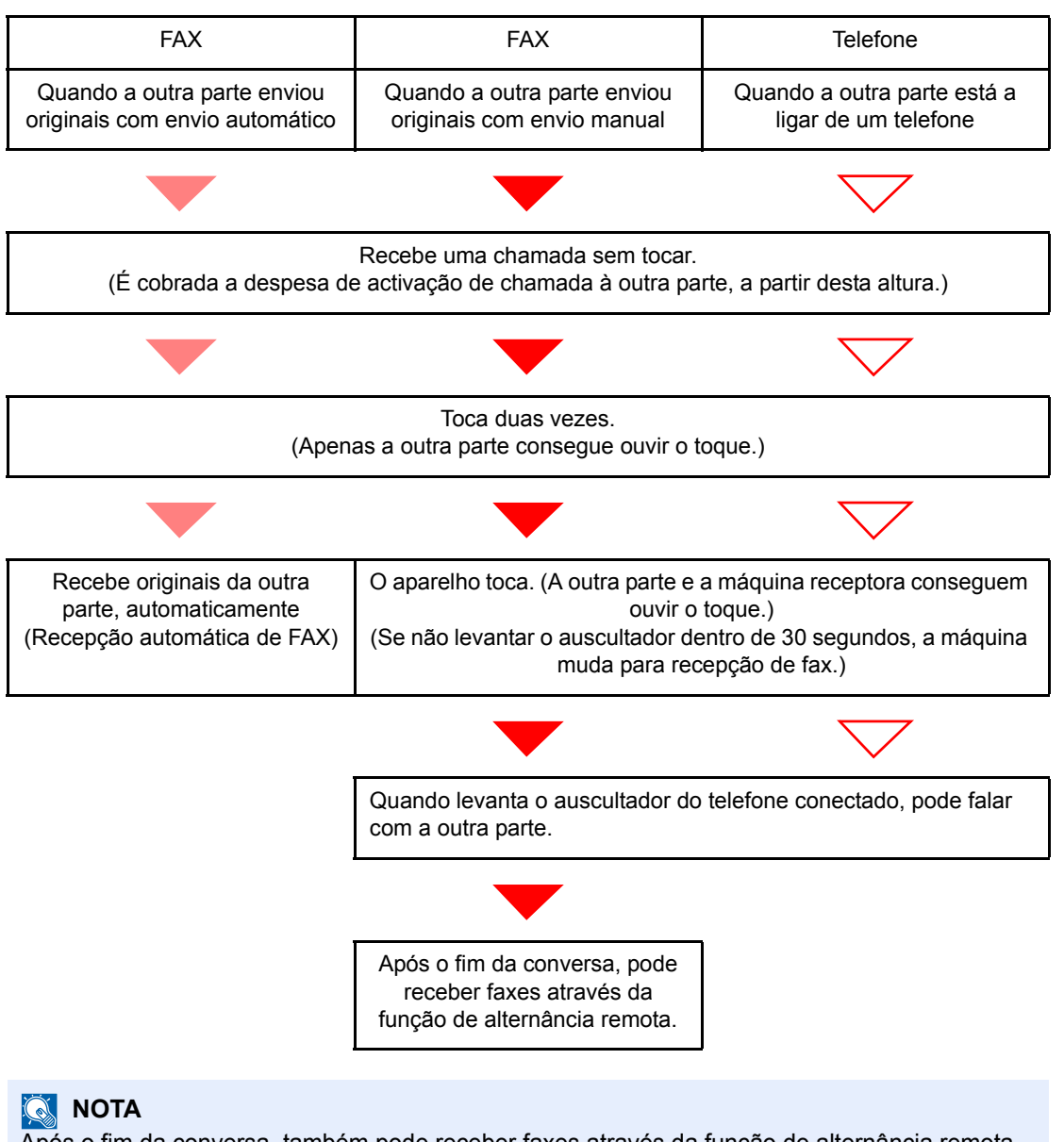

#### Após o fim da conversa, também pode receber faxes através da função de alternância remota.

[Função de alternância remota \(página 5-8\)](#page-48-0)

#### **Fluxo de recepção**

#### **Preparação:**

Seleccione [**Auto (FAX/TEL)**].

Consulte o *Guia de Uso de FAX Inglês*

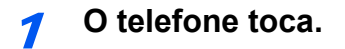

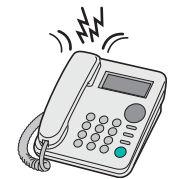

O telefone conectado toca.

#### **QNOTA**

Pode alterar o número de vezes que a máquina toca.

Consulte o *Guia de Uso de FAX Inglês*

#### 2 **Atenda a chamada.**

**Quando a chamada é de um telefone**

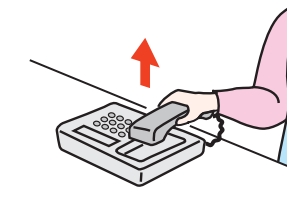

1 A máquina toca para que o utilizador atenda. Levante o auscultador do telefone dentro de 30 segundos.

#### **<b>Q NOTA**

Se não levantar o auscultador dentro de 30 segundos, a máquina muda para recepção de fax.

2 Fale com a outra parte.

#### **QNOTA**

Após o fim da conversa, também pode receber faxes através da função de alternância remota.

[Função de alternância remota \(página 5-8\)](#page-48-0)

#### **Quando a chamada é de um fax**

A máquina inicia a recepção dos originais.

### <span id="page-44-1"></span><span id="page-44-0"></span>**Recepção de mudança automática de FAX/atendedor de chamadas**

Este método é conveniente quando usar fax e atendedor de chamadas. Quando os originais de fax tiverem sido enviados, a máquina recebe estes automaticamente e, quando a chamada é feita de um telefone, a máquina segue as funções do atendedor de chamadas conectado. Assim, quando o utilizador estiver ausente, a outra parte pode deixar uma mensagem no atendedor de chamadas.

#### <span id="page-44-2"></span>**IMPORTANTE**

**Quando usar a função de recepção de mudança automática de FAX/atendedor de chamadas, se a máquina apresentar um silêncio contínuo de, no mínimo, 30 segundos após receber uma chamada de outra parte, a função de detecção de silêncio da máquina é iniciada e esta muda para recepção de fax.**

#### **QNOTA**

De modo a usar a recepção de mudança automática de FAX/atendedor de chamadas, é necessário ligar um aparelho telefónico equipado com atendedor de chamadas (um produto de venda ao público) à máquina.

Para mais informações, tais como sobre responder às mensagens, consulte o Guia de Uso de cada atendedor de chamadas.

Defina o número de toques a ser emitido pela máquina como superior ao número de toques a ser emitido pelo atendedor de chamadas.

Consulte o *Guia de Uso de FAX Inglês*

#### **Fluxo de recepção**

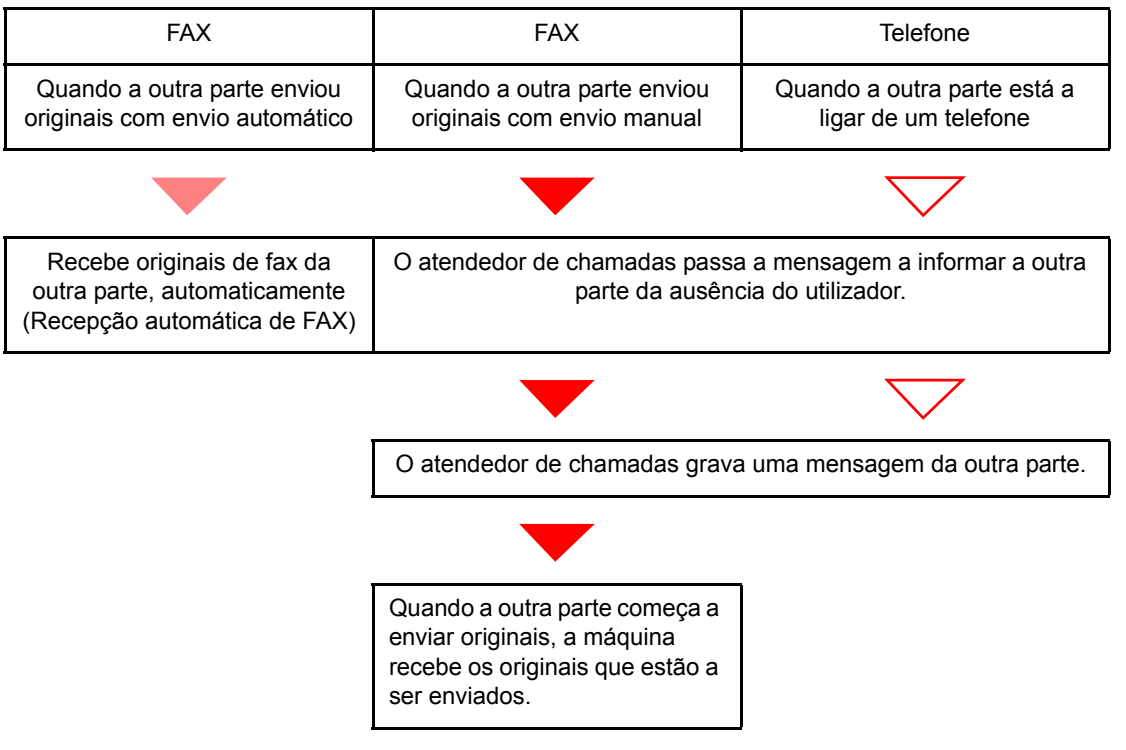

#### **Preparação:**

Seleccione [**Auto (TAD)**].

Consulte o *Guia de Uso de FAX Inglês*

1 **O telefone toca.**

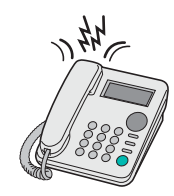

O telefone conectado toca o número definido de vezes.

#### **<b>NOTA**

Se levantar o auscultador enquanto o telefone ainda está a tocar, a máquina entra num estado igual ao de recepção manual.

[Recepção manual \(página 5-7\)](#page-47-0)

#### 2 **O atendedor de chamadas responde.**

**Quando a chamada é feita de um telefone, mas o utilizador está ausente**

O atendedor de chamadas passa uma mensagem de resposta e começa a gravar a mensagem da outra parte.

#### **<b>Q NOTA**

Quando o silêncio continuar por um mínimo de 30 segundos durante a gravação, a máquina muda para recepção de fax.

#### **Quando a chamada é de um fax**

A máquina inicia a recepção dos originais.

### <span id="page-46-0"></span>**Envio Manual**

Quando pretender falar com a pessoa no sistema receptor ou o sistema receptor tiver de ser mudado para fax, utilize este método para enviar originais.

<span id="page-46-1"></span>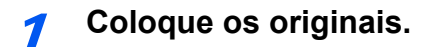

#### 2 **Marque o destino.**

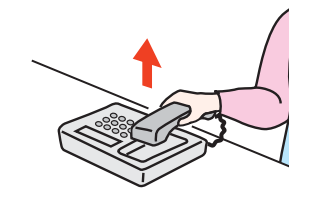

Levante o auscultador e marque o número do sistema receptor.

#### 3 **Verifique se a linha telefónica se ligou ao fax do sistema receptor.**

Se o destino for uma máquina de fax, ouvirá um bip longo e alto. Se uma pessoa atender, pode falar com essa pessoa.

#### 4 **Tecla [FAX] > tecla [On Hook]**

#### 5 **Prima a tecla [Start].**

Inicia-se a transmissão.

#### 6 **Desligue o auscultador.**

Quando se inicia o envio, desligue o auscultador, colocando-o na posição original.

### <span id="page-47-1"></span><span id="page-47-0"></span>**Recepção manual**

A recepção é possível depois de confirmar que a linha telefónica se ligou à parte emissora.

#### <span id="page-47-2"></span>**<b>Q**</u> NOTA

A Recepção automática de FAX foi predefinida para o modo de recepção desta máquina. Para utilizar a Recepção manual, é necessário mudar o modo de recepção para Recepção manual. Para mudar para o modo manual, consulte:

*Guia de Uso de FAX Inglês*

#### 1 **O telefone toca.**

Quando uma chamada é recebida, o telefone ligado à máquina toca.

#### 2 **Levante o auscultador.**

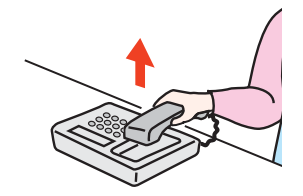

Levante o auscultador do telefone.

#### 3 **Verifique se a linha telefónica se ligou ao fax do sistema emissor.**

Se o destino for uma máquina de fax, ouvirá um bip suave. Se uma pessoa atender, pode falar com essa pessoa.

#### 4 **Tecla [FAX] > tecla [On Hook] > [Manual RX]**

Inicia-se a recepção.

#### **<b>Q**</u> NOTA

Quando utilizar um aparelho telefónico capaz de enviar sinais de toque, utilize o telefone para iniciar a recepção dos originais com a função de alternância remota.

Consulte o *Guia de Uso de FAX Inglês*

#### 5 **Desligue o auscultador.**

Quando se inicia a recepção, desligue o auscultador, colocando-o na posição original.

### <span id="page-48-1"></span><span id="page-48-0"></span>**Função de alternância remota**

Pode iniciar a operação de recepção do fax a partir do aparelho telefónico ligado. Esta função é adequada para utilizar esta máquina e um aparelho telefónico (um produto de venda ao público) em combinação instalados em locais distantes um do outro.

#### <span id="page-48-2"></span>**QNOTA**

De modo a usar a alternância remota, é necessário ligar o aparelho telefónico de envio de sinal de toque (um produto de venda ao público) à máquina. Contudo, mesmo que se trate de um aparelho telefónico de envio de sinal de toque, dependendo do tipo de aparelho telefónico, é possível que esta função não possa ser utilizada de forma satisfatória. Para mais informações, contacte o nosso agente ou a loja onde adquiriu esta máquina.

- O marcador de alternância remota é definido para 55 na fábrica.
- O número do marcador de alternância remota pode ser mudado.
- <span id="page-48-3"></span>Consulte o *Guia de Uso de FAX Inglês*

#### **Utilizar o marcador de alternância remota**

Para iniciar a recepção do fax através do telefone ligado, utilize a seguinte operação.

#### 1 **O telefone conectado toca.**

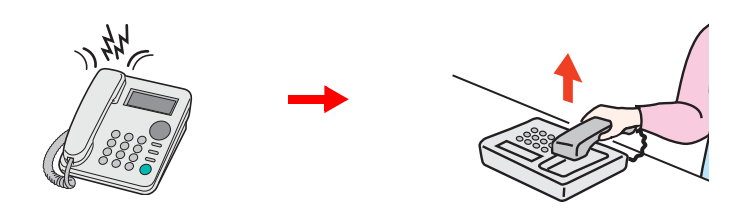

Levante o auscultador do telefone.

#### **NOTA**

Pode alterar o número de vezes que a máquina toca.

Consulte o *Guia de Uso de FAX Inglês*

#### 2 **Prima o número do marcador de alternância remota (2 dígitos).**

Quando ouvir o toque do fax no auscultador, introduza o número de dois dígitos do marcador de alternância remota utilizando o botão do marcador no aparelho telefónico. A linha telefónica muda para a máquina e inicia-se a recepção.

## <span id="page-49-1"></span><span id="page-49-0"></span>Resolução de 6 problemas

Este capítulo explica os seguintes tópicos:

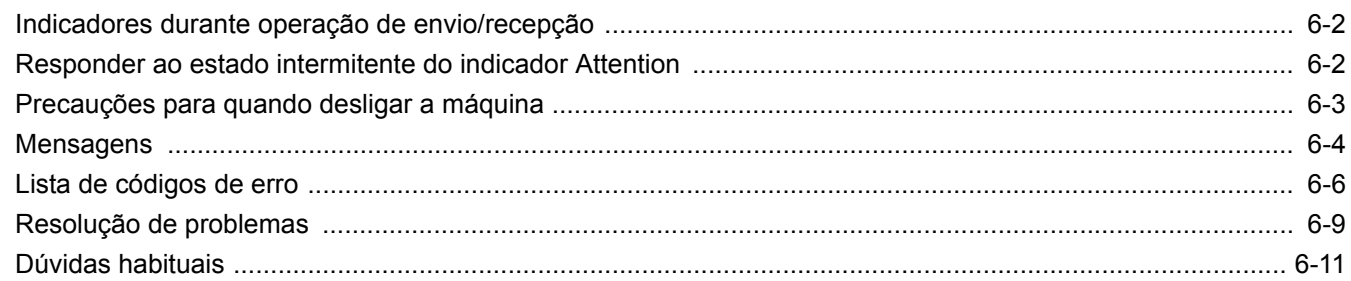

### <span id="page-50-0"></span>**Indicadores durante operação de envio/recepção**

Os indicadores [**Processing**] e [**Memory**] exibem o estado da transmissão de fax.

- O indicador [**Processing**] permanece intermitente durante a transmissão e recepção de fax.
- O indicador [**Memory**] fica intermitente quando as informações de partida são armazenadas na memória para transmissão por memória.
- O indicador [**Memory**] é aceso quando existem informações da fonte armazenadas na memória para transmissão atrasada.

<span id="page-50-2"></span>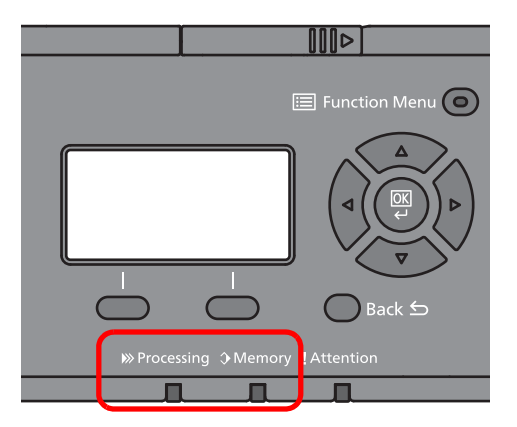

### <span id="page-50-1"></span>**Responder ao estado intermitente do indicador Attention**

Se o indicador [**Attention**] estiver intermitente, verifique a mensagem apresentada. Se a mensagem não estiver indicada no ecrã de mensagem, verifique o seguinte.

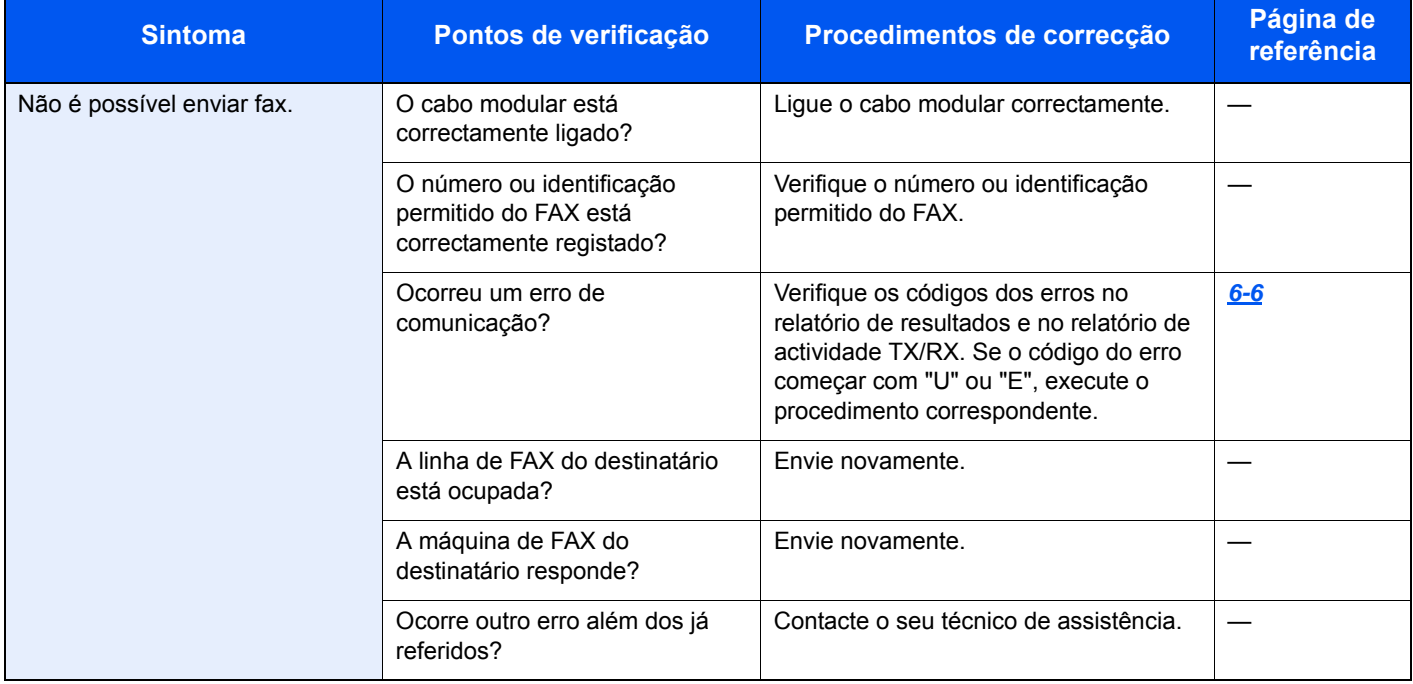

### <span id="page-51-0"></span>**Precauções para quando desligar a máquina**

Para desligar a máquina, prima o Interruptor de alimentação. Não é possível receber um fax, automaticamente, quando o interruptor de alimentação se encontra desligado.

<span id="page-51-1"></span>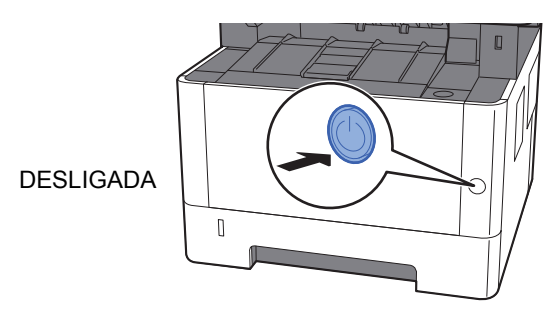

A mensagem de confirmação para a fonte de alimentação é exibida.

Demora cerca de 3 minutos a desligar.

Consulte o *Guia de Uso de FAX Inglês*

### <span id="page-52-1"></span><span id="page-52-0"></span>**Mensagens**

Na ocorrência de um erro, o visor pode exibir uma das seguintes mensagens. Isto ajuda-lo-á a identificar e corrigir o problema.

#### **QNOTA**

Na ocorrência de um erro de transmissão é produzido um relatório de resultado de envio/recepção.

Verifique o código de erro exibido no relatório e consulte:

**Eista de códigos de erro (página 6-6)** 

Para imprimir o relatório de resultado de envio/recepção, consulte:

*Guia de Uso de FAX Inglês*

Pode, também, verificar os códigos de erro usando o relatório de actividade.

Consulte o *Guia de Uso de FAX Inglês*  $\blacktriangleright$ 

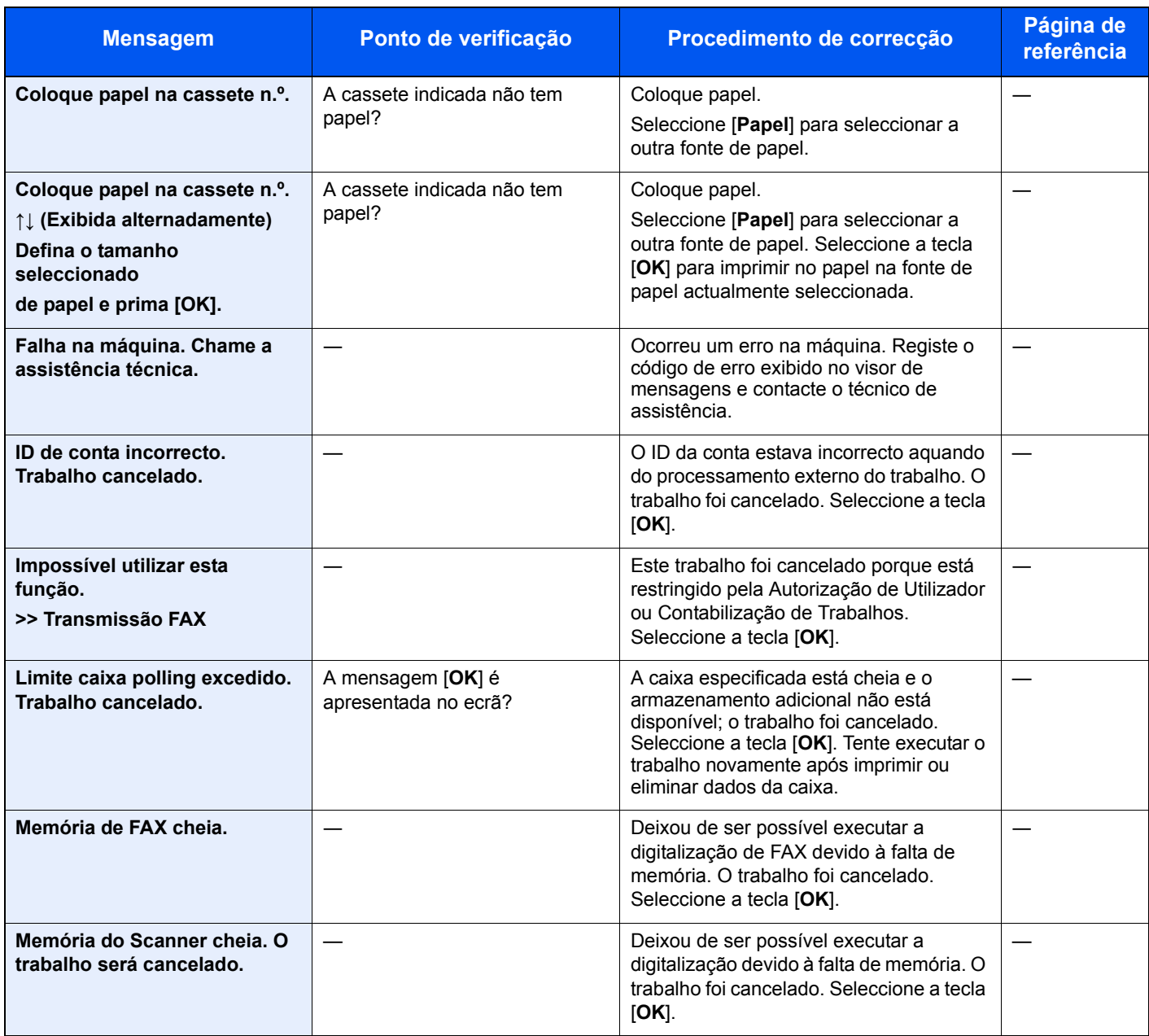

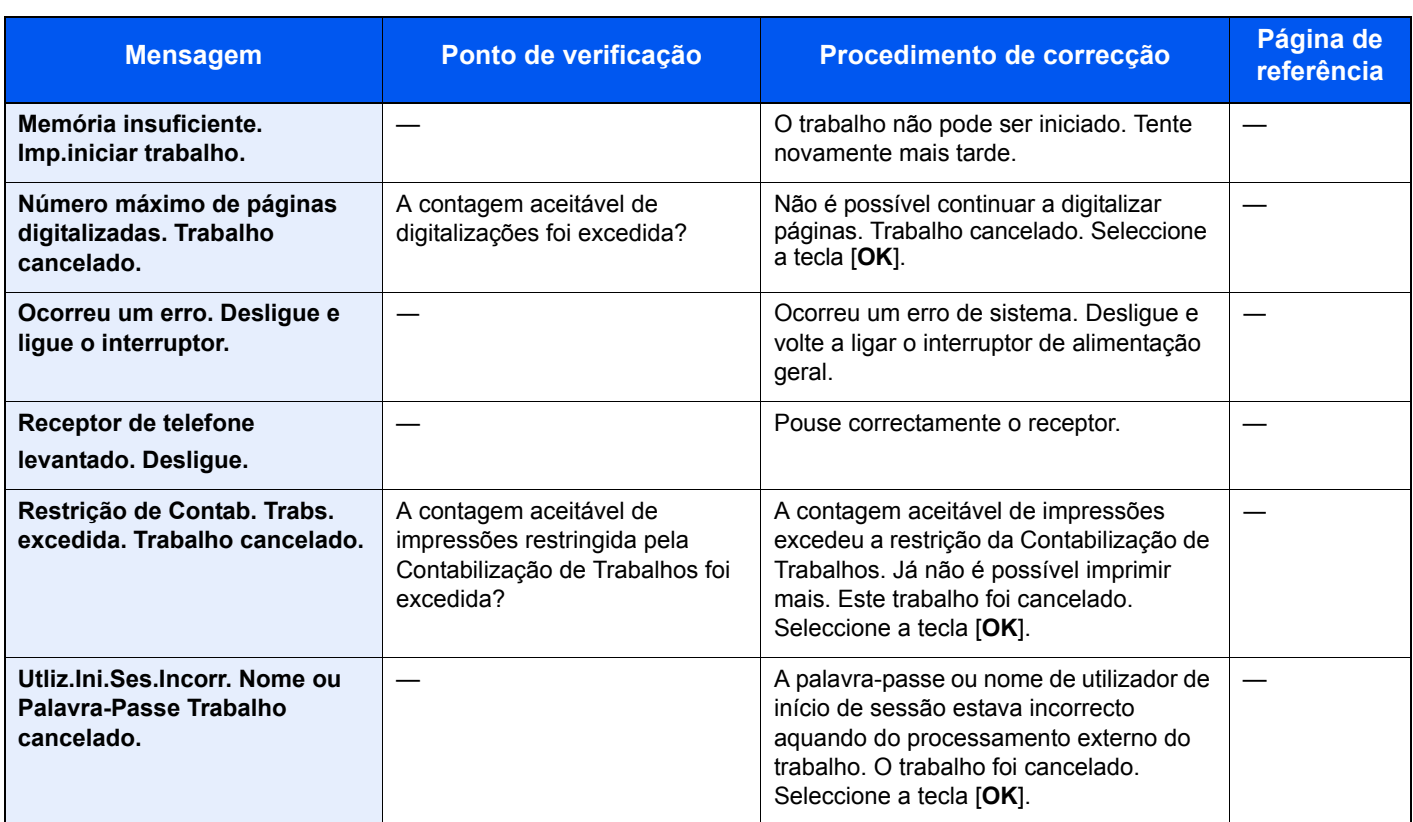

### <span id="page-54-1"></span><span id="page-54-0"></span>**Lista de códigos de erro**

Quando ocorre um erro de transmissão, é registado um dos seguintes códigos de erro no relatório de resultados de transmissão/recepção e relatório de actividade.

#### **QNOTA**

A letra "U" ou "E" será exibida no código de erro, dependendo da definição da velocidade da comunicação.

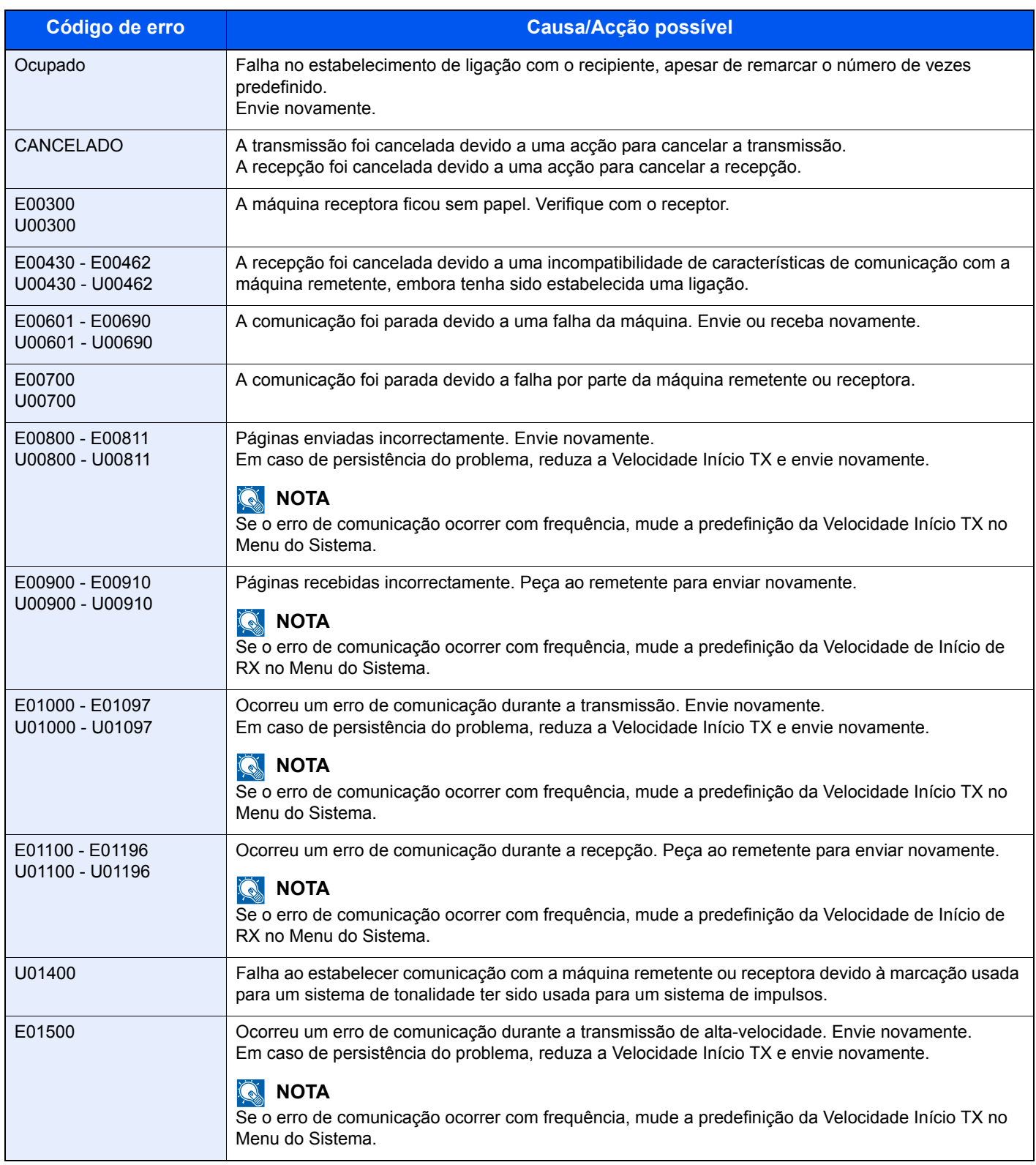

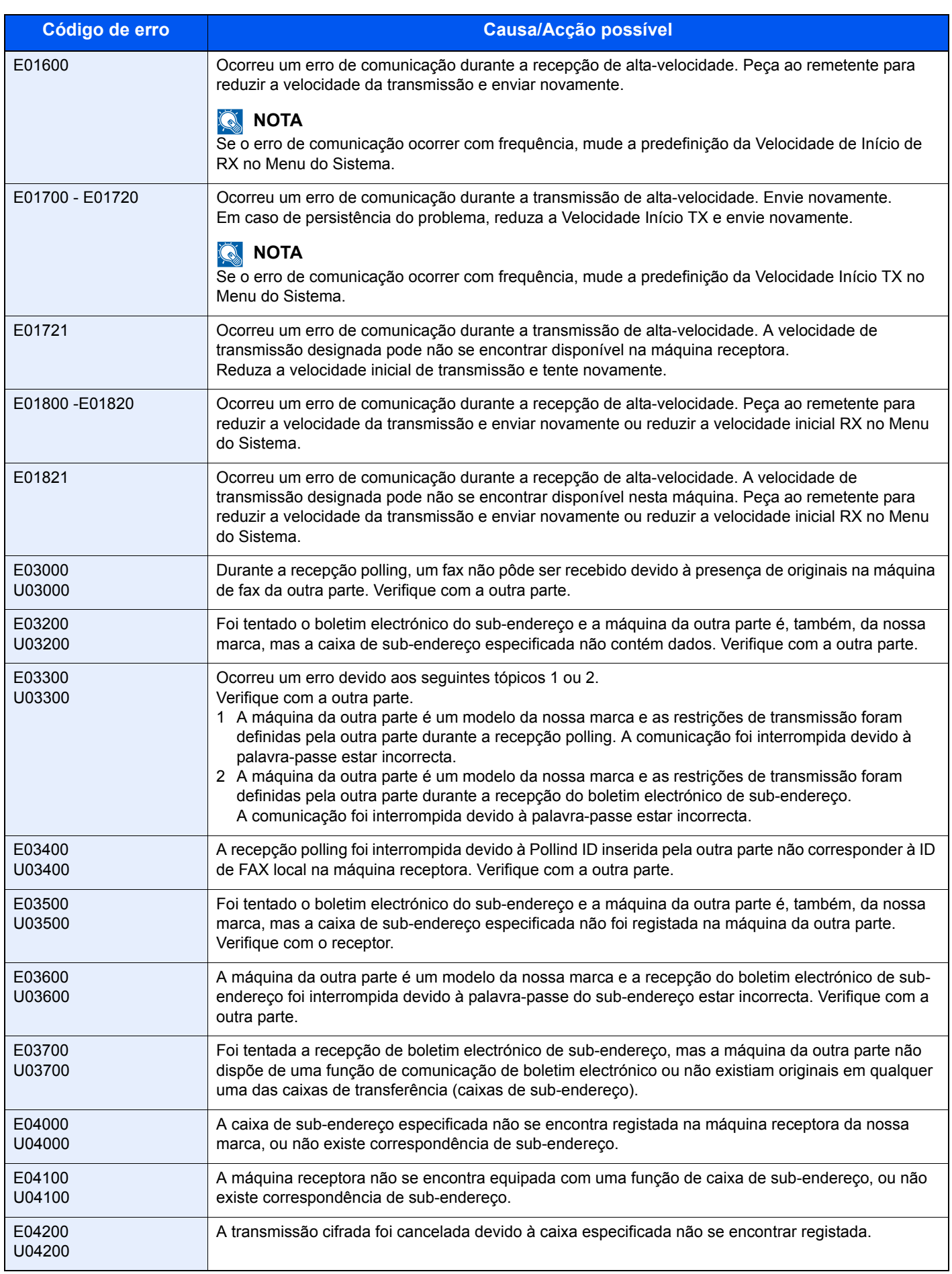

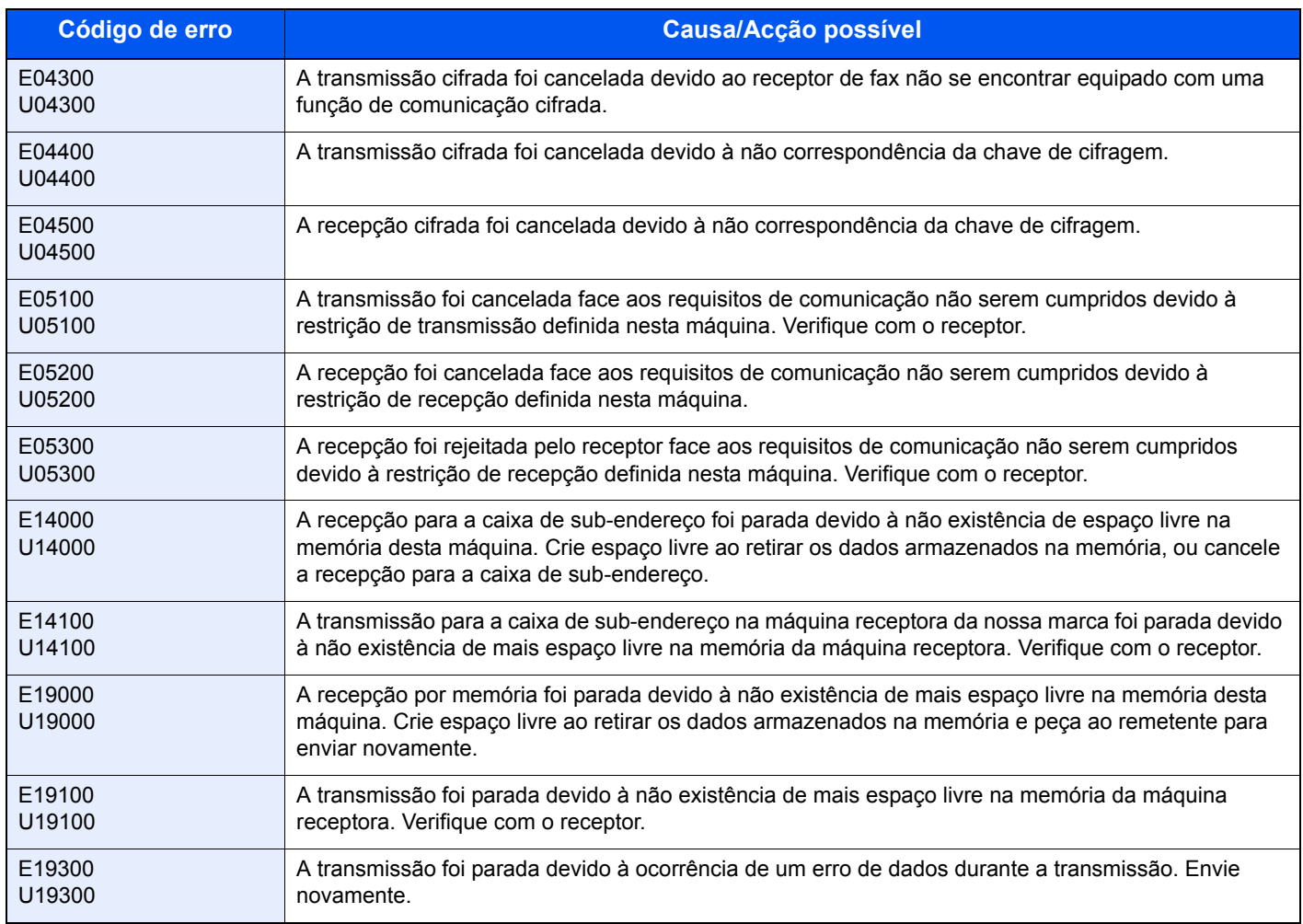

### <span id="page-57-4"></span><span id="page-57-0"></span>**Resolução de problemas**

Na ocorrência de um problema, verifique primeiro o seguinte. Se o problema persistir, contacte o seu vendedor ou técnico de assistência.

<span id="page-57-5"></span><span id="page-57-3"></span><span id="page-57-2"></span><span id="page-57-1"></span>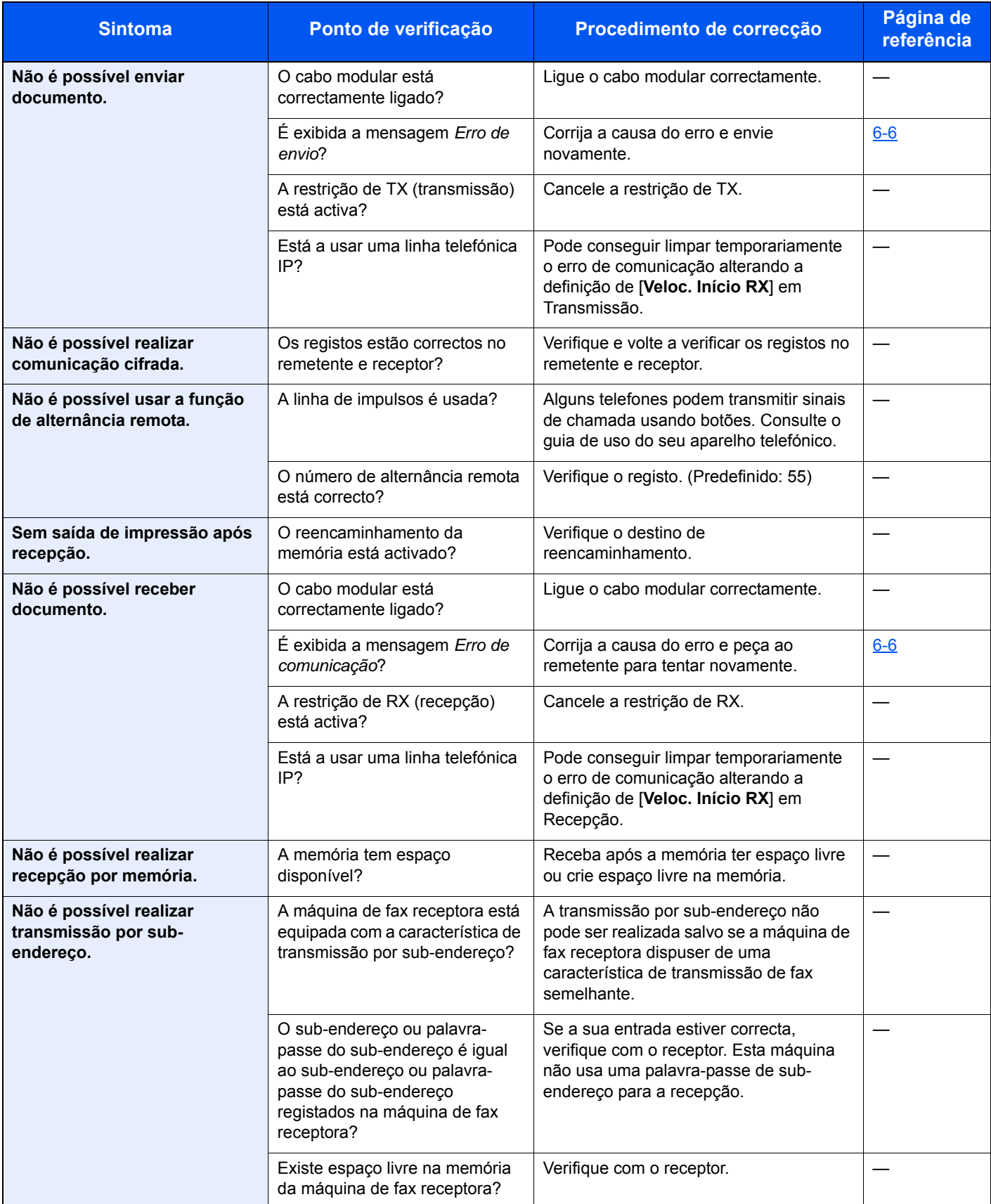

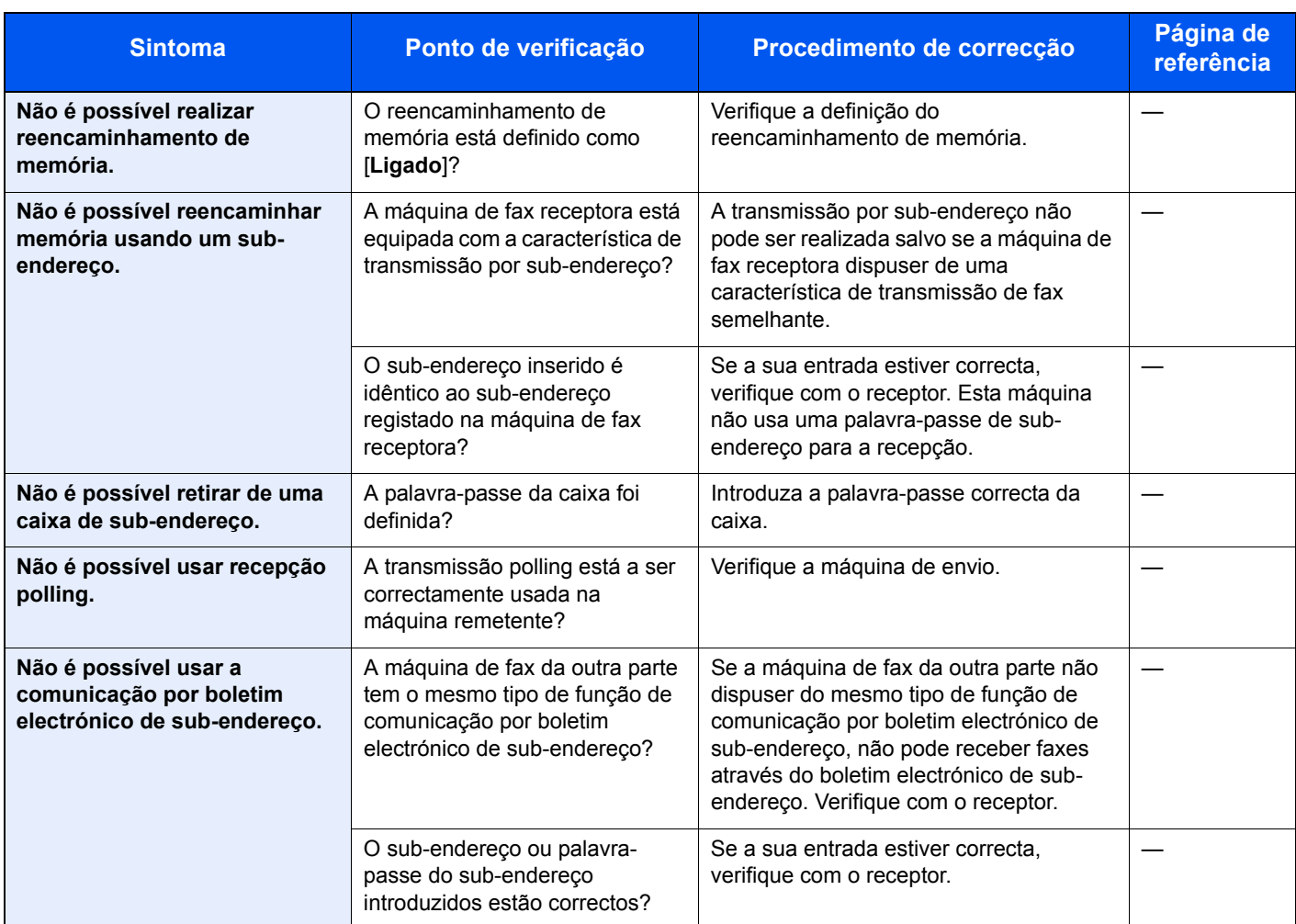

### <span id="page-59-1"></span><span id="page-59-0"></span>**Dúvidas habituais**

Abaixo estão perguntas frequentemente recebidas após este produto ter sido comprado.

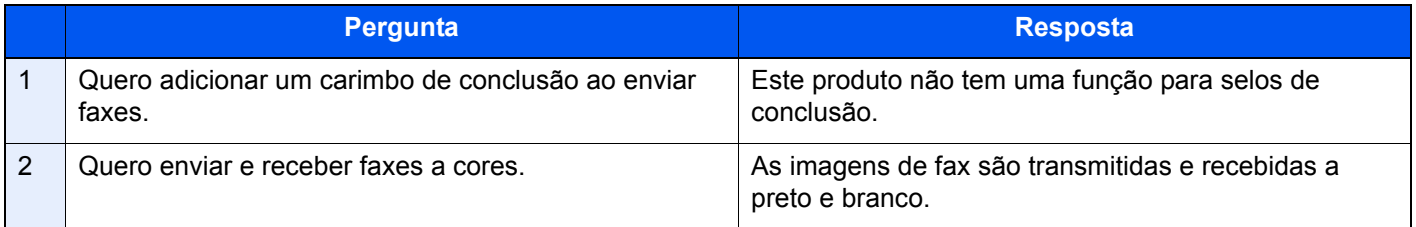

# <span id="page-60-1"></span><span id="page-60-0"></span>7 Apêndice

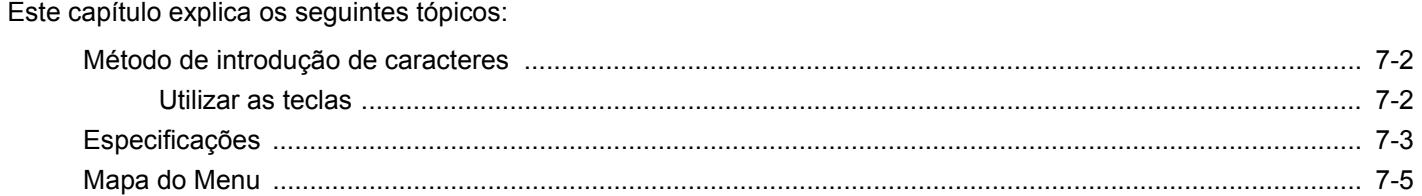

### <span id="page-61-2"></span><span id="page-61-0"></span>**Método de introdução de caracteres**

Esta secção explica como introduzir caracteres.

### <span id="page-61-1"></span>**Utilizar as teclas**

Use as seguintes teclas para introduzir caracteres.

<span id="page-61-3"></span>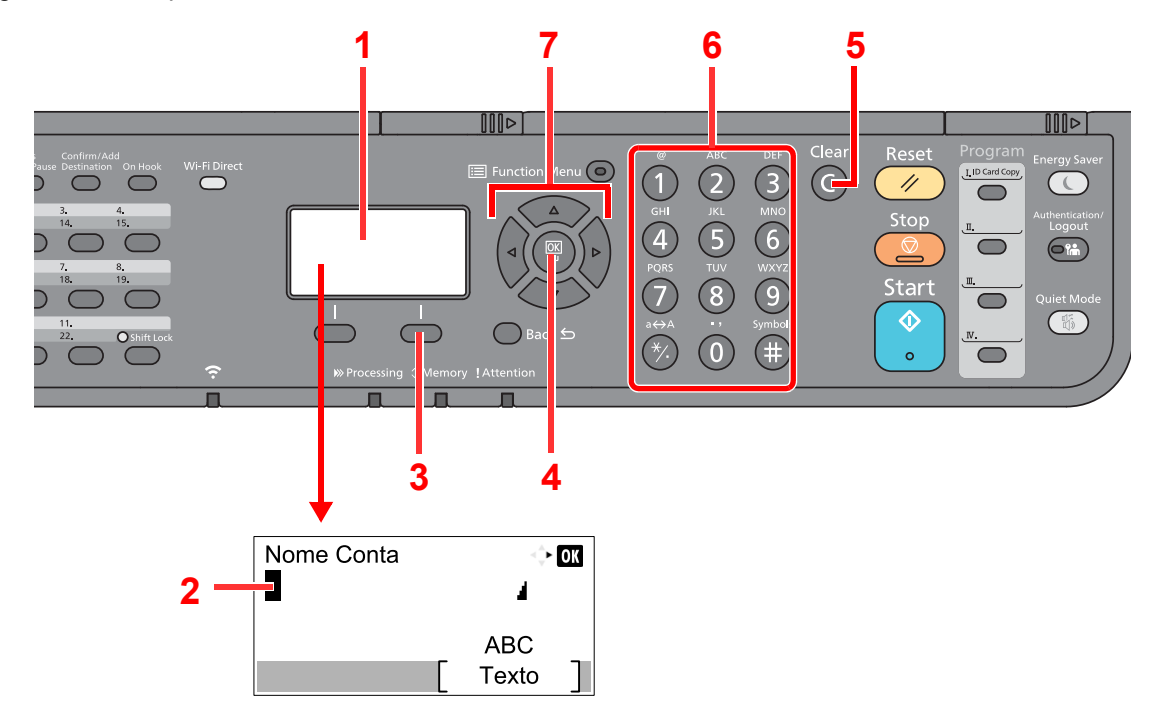

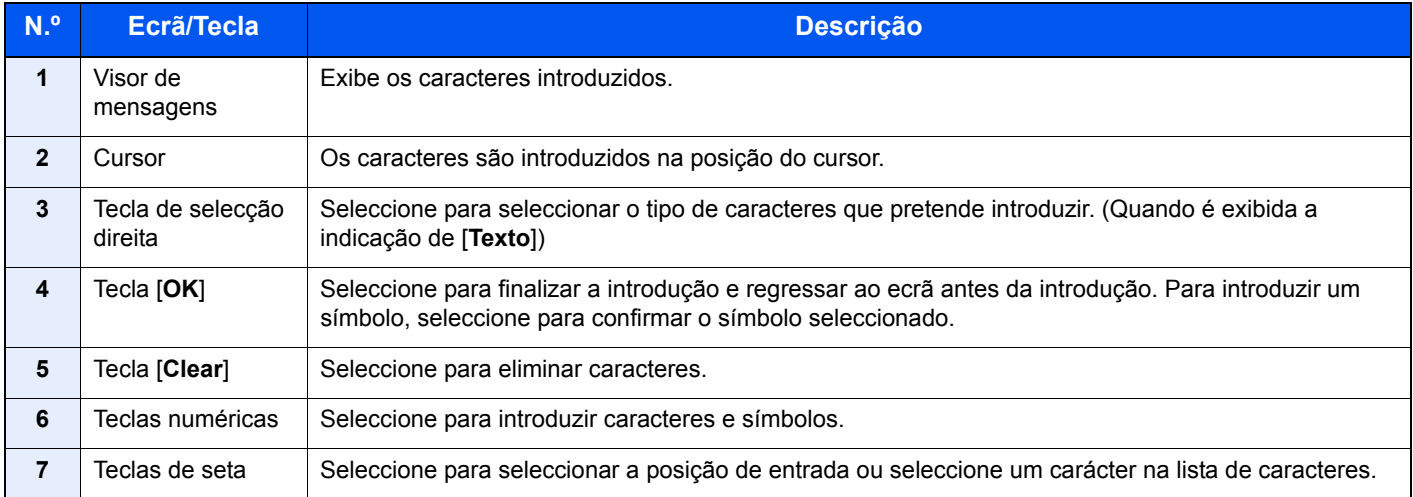

### <span id="page-62-1"></span><span id="page-62-0"></span>**Especificações**

#### **IMPORTANTE**

**As especificações podem ser alteradas sem aviso prévio.**

#### **Função de FAX**

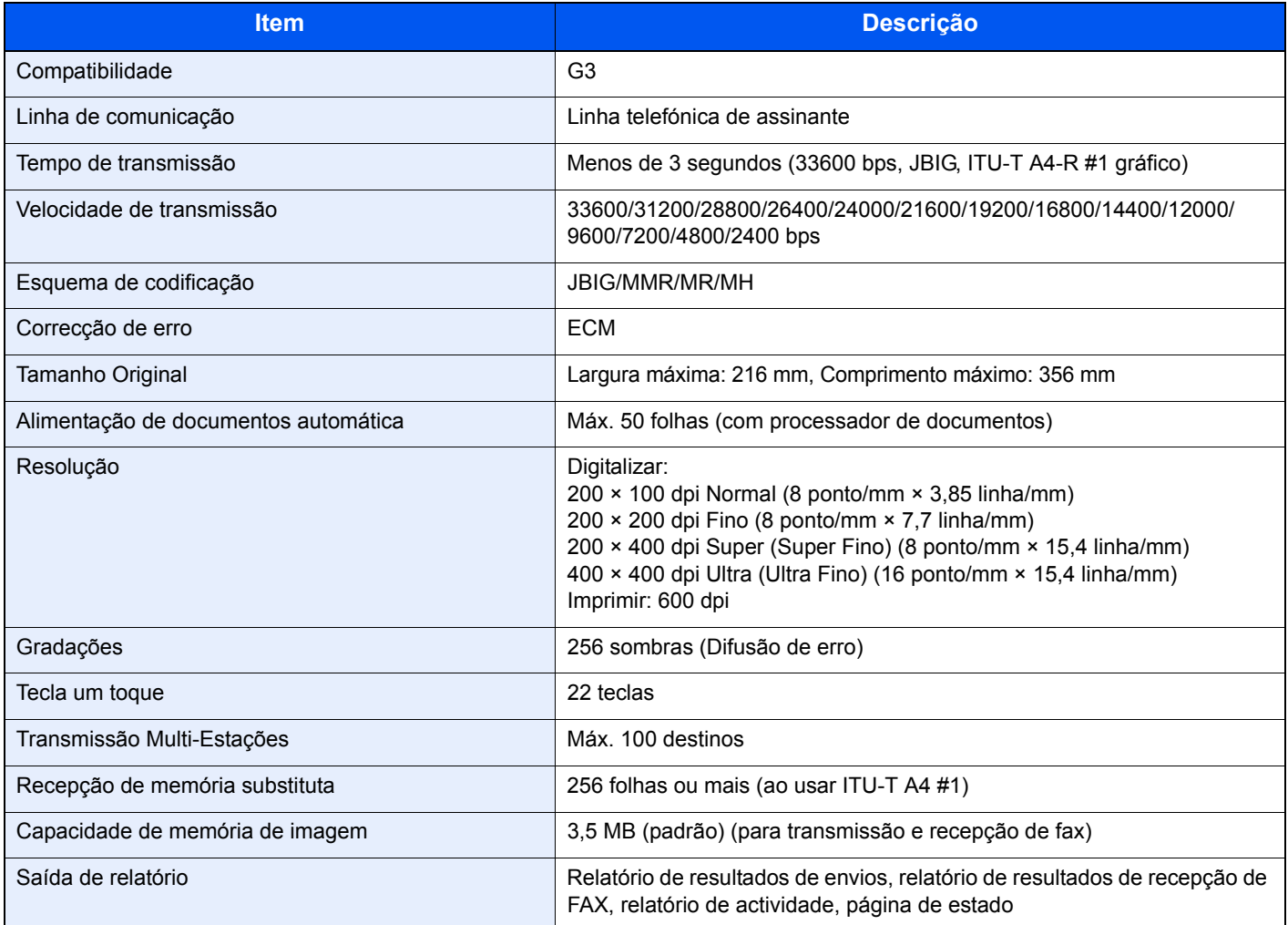

#### **Funções de FAX de rede**

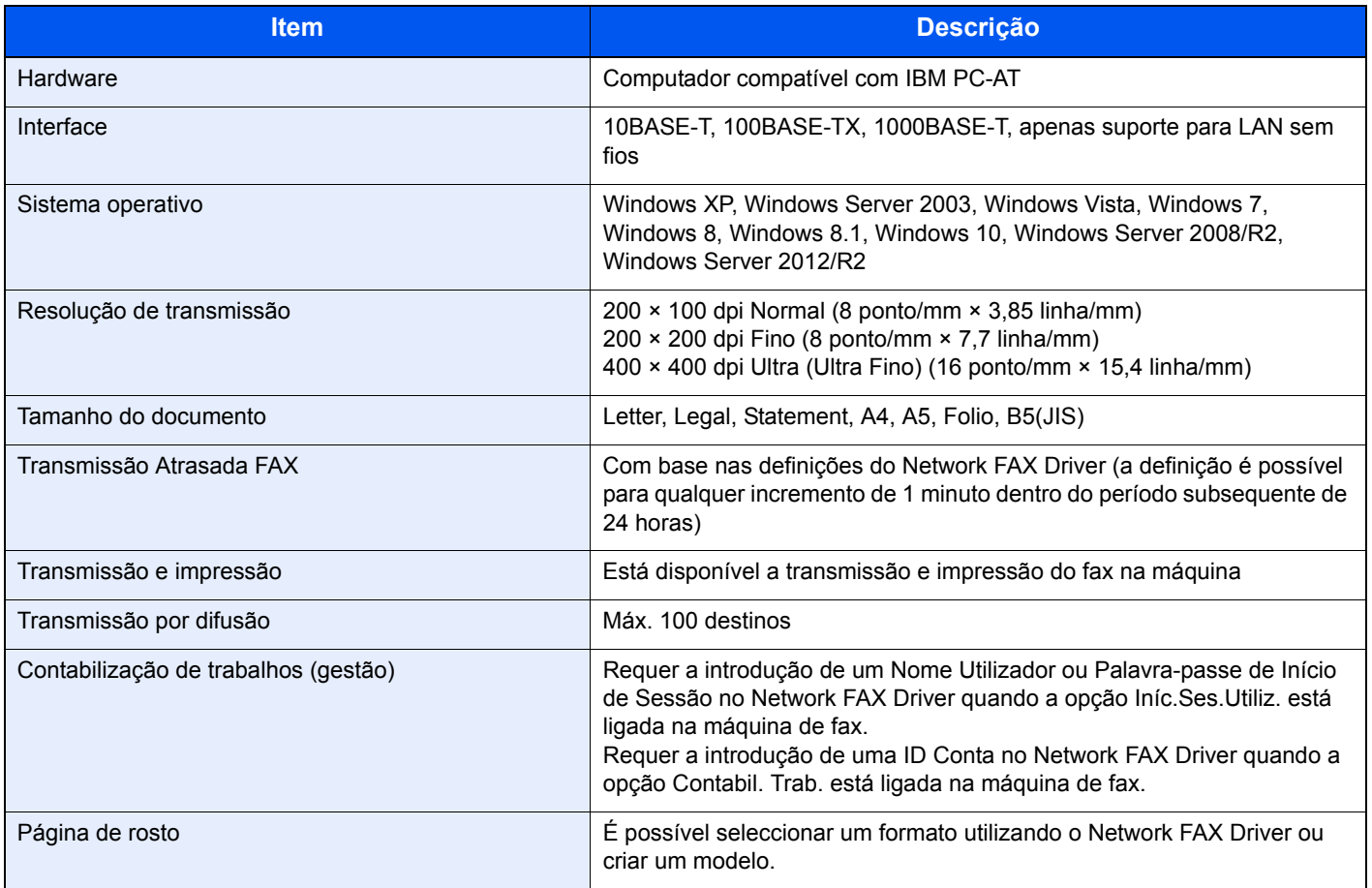

### <span id="page-64-0"></span>**Mapa do Menu**

<span id="page-64-1"></span>Liv. Ends. (página [3-9\)](#page-29-1)

Remarcação (página [3-3\)](#page-23-1)

Verificar e editar destinos (página [3-4\)](#page-24-1)

Recepção manual (página [4-4](#page-38-2))

Tecla Um Toque (página [3-10](#page-30-1))

Envio Manual (consulte o *Guia de Uso de FAX Inglês*)

Programa (consulte o *Guia de Uso de FAX Inglês*)

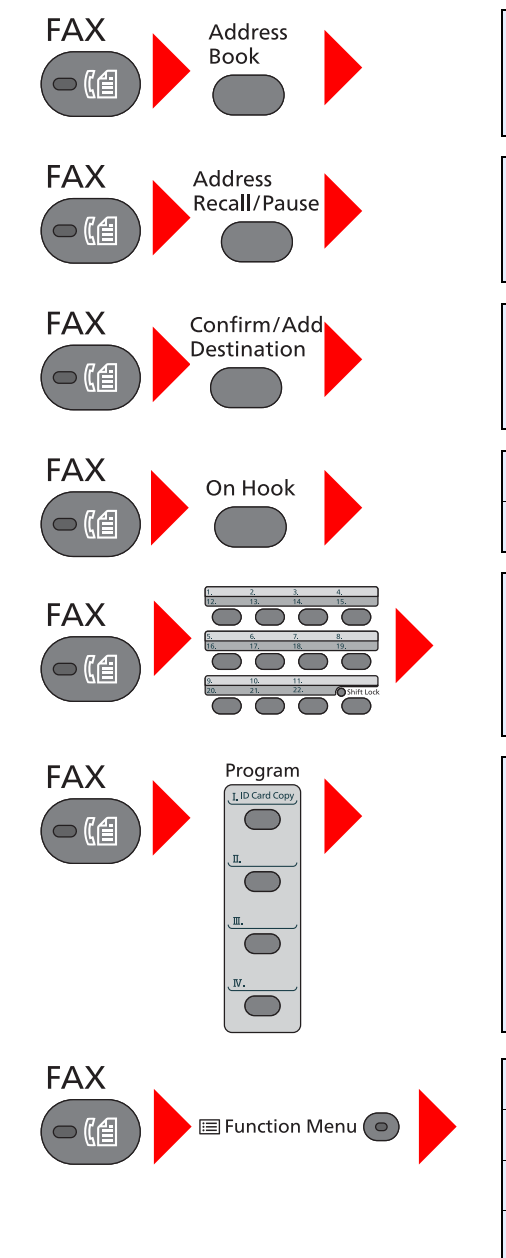

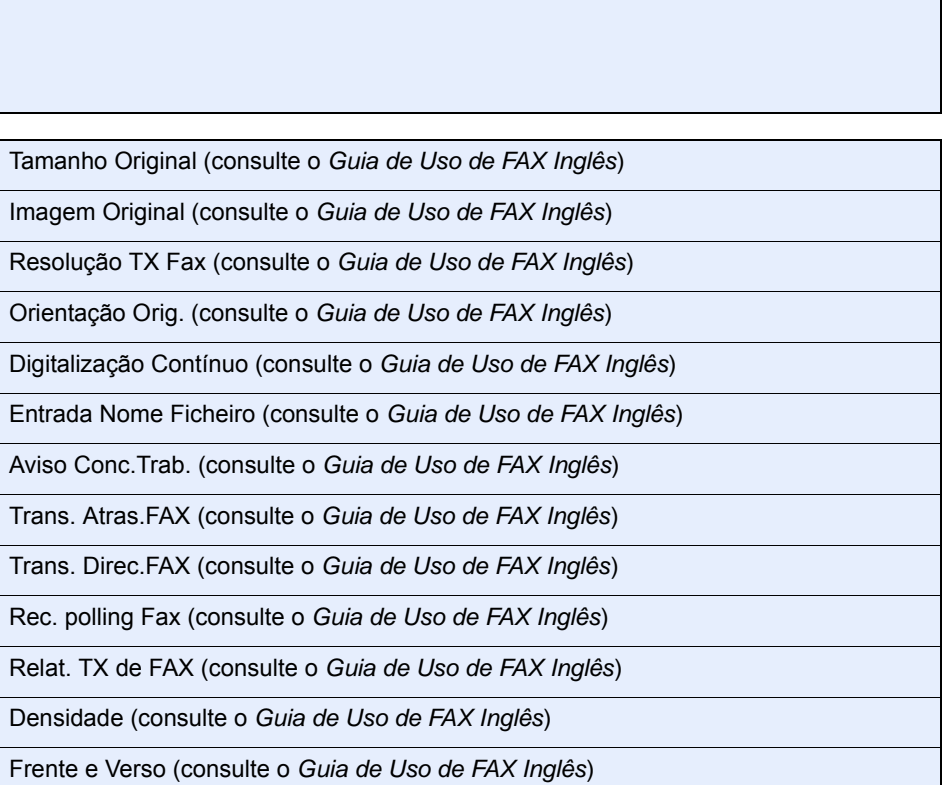

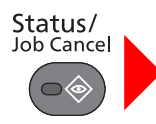

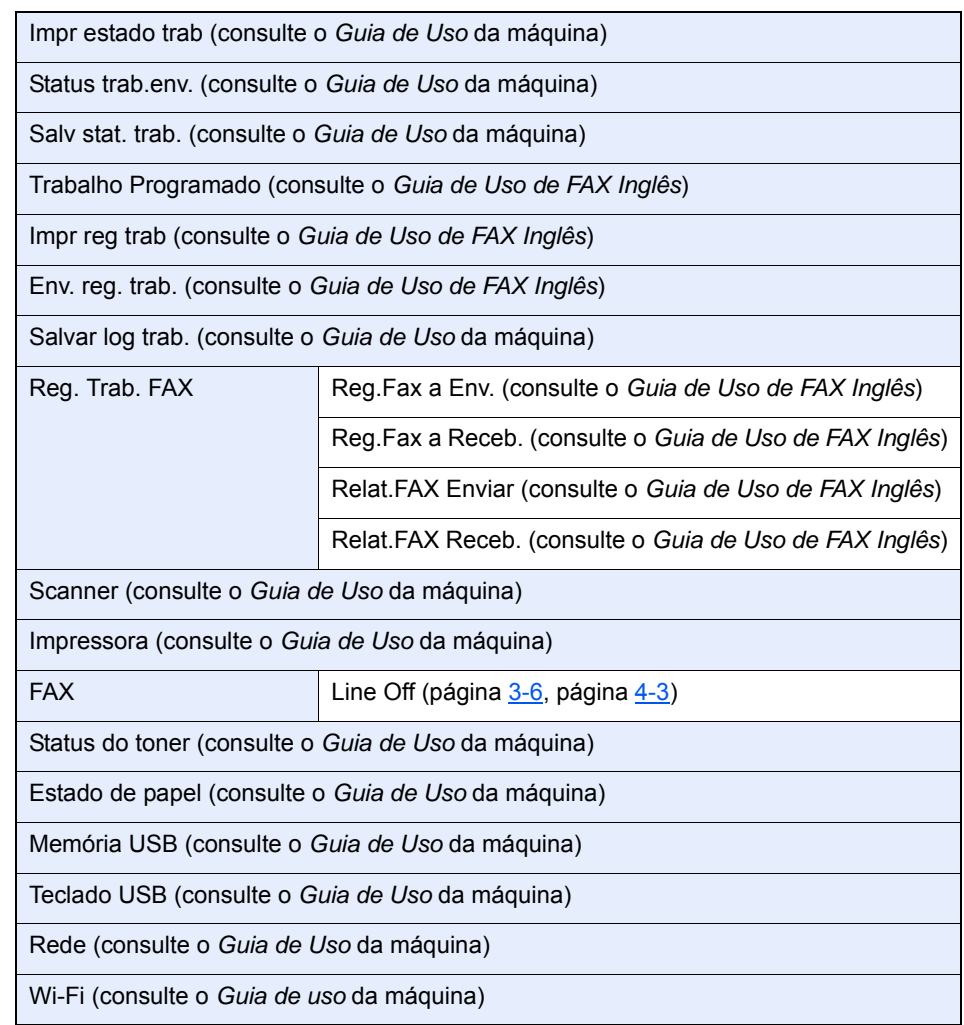

#### System Menu/ Counter

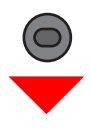

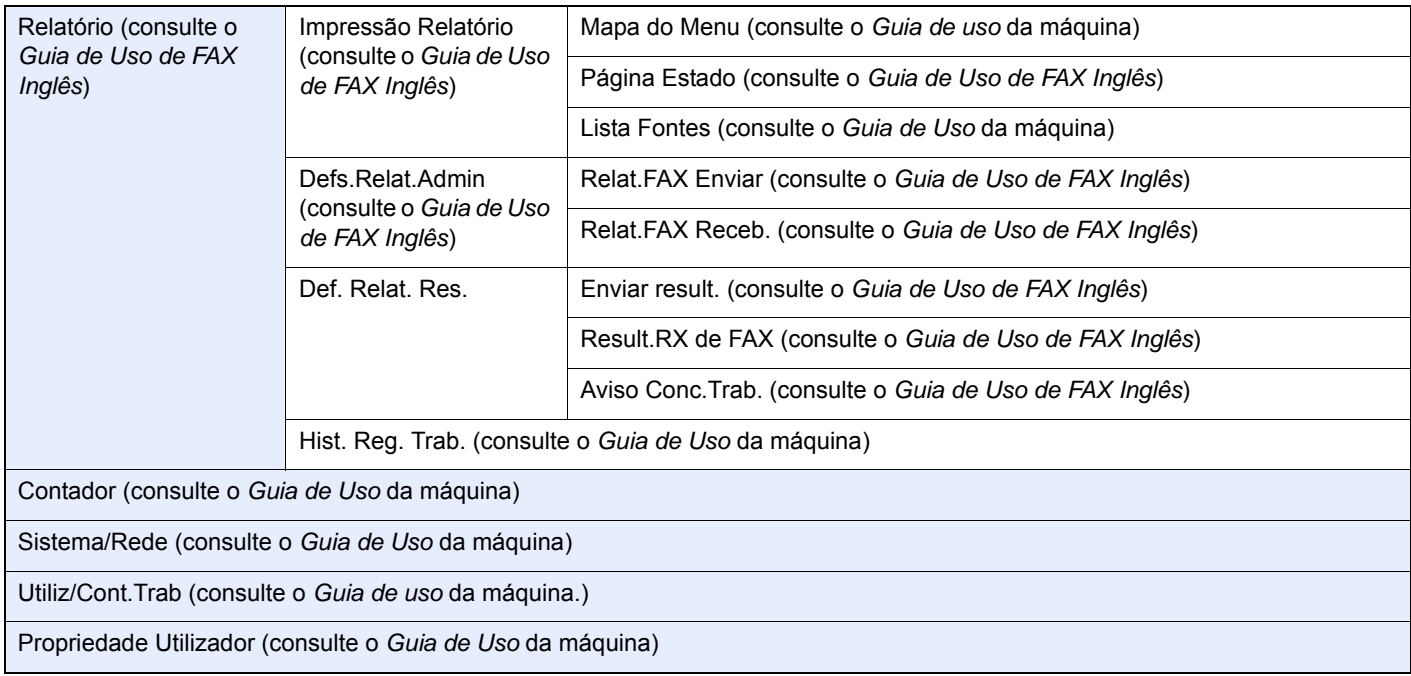

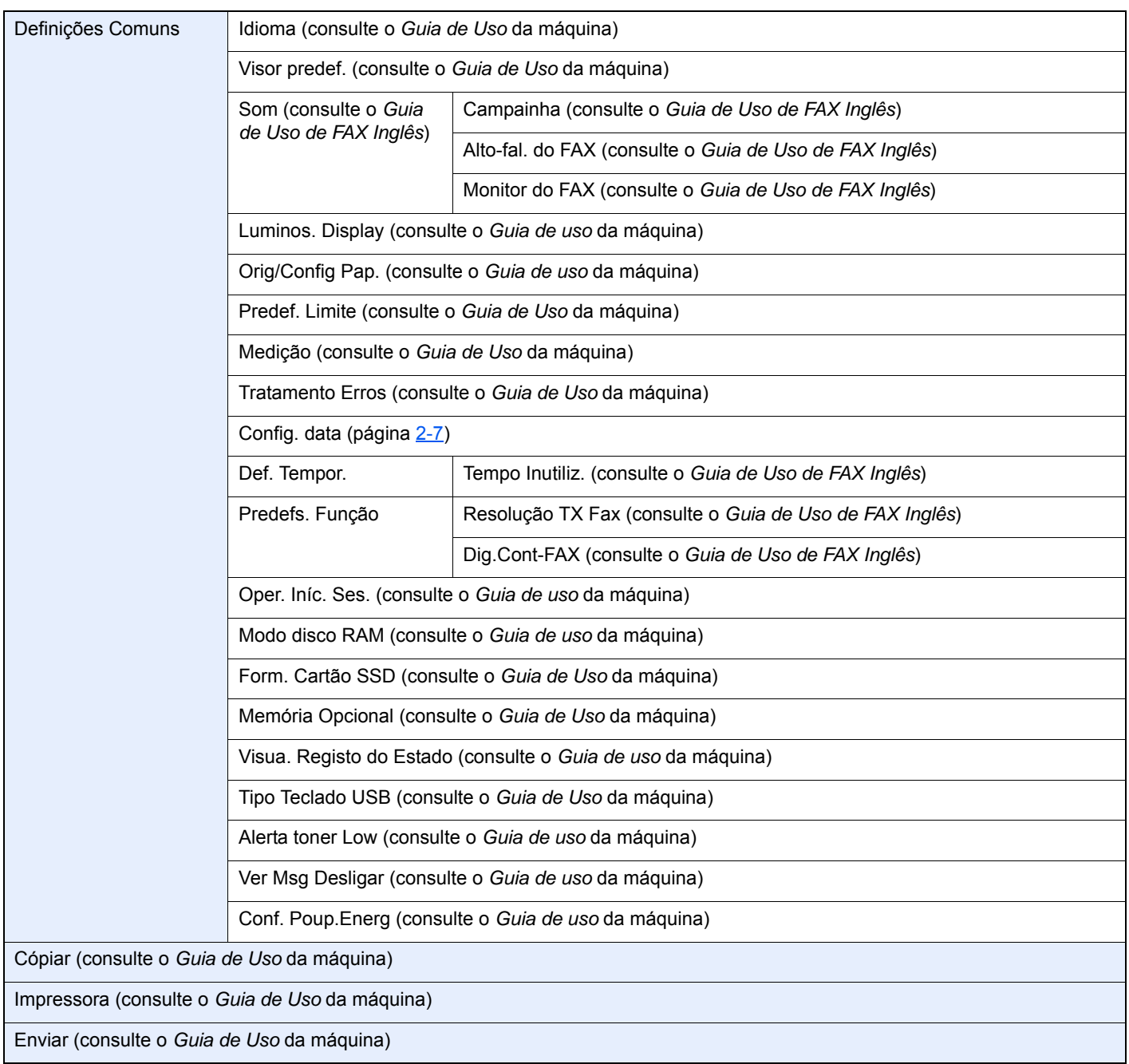

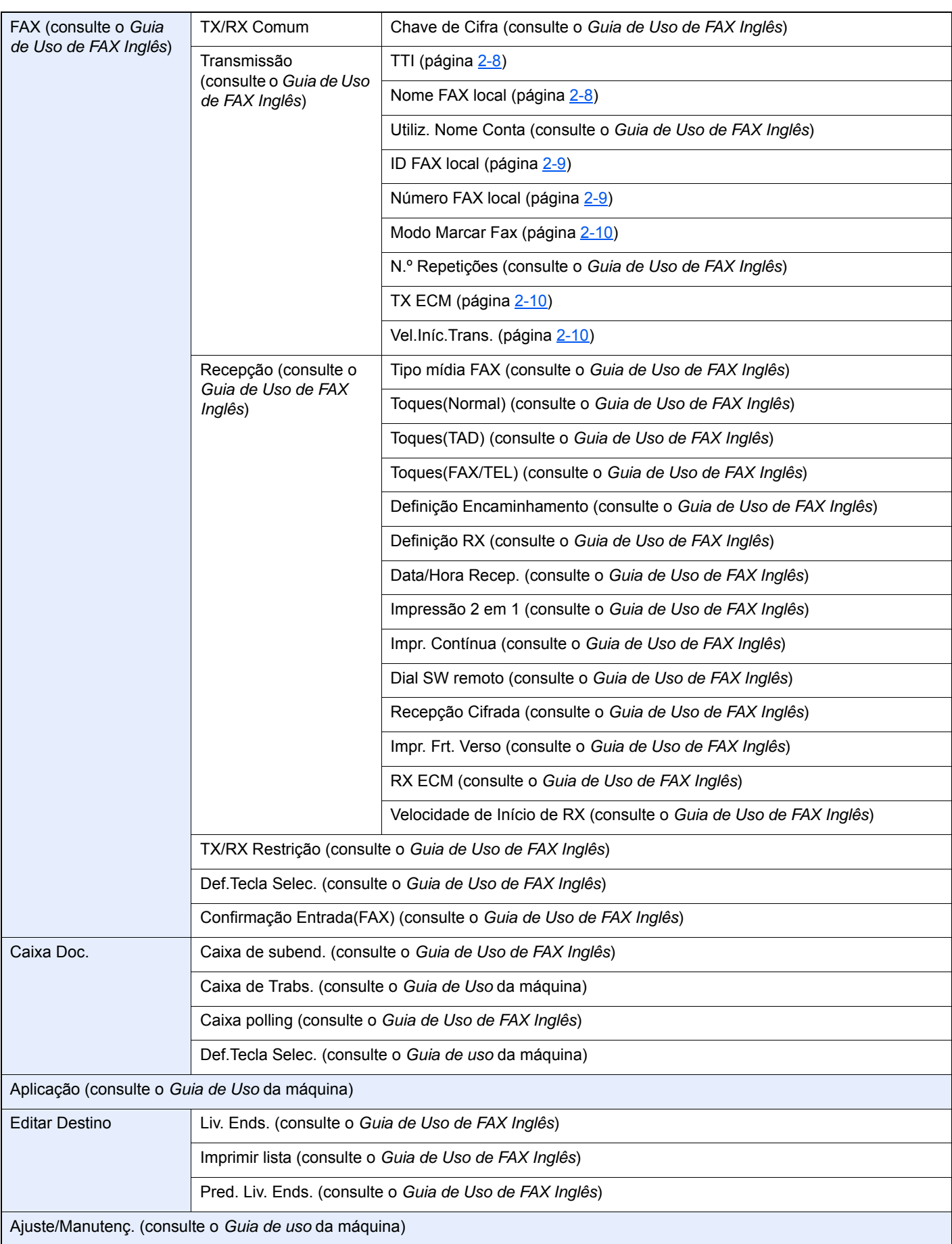

## <span id="page-68-0"></span>**Índice**

### **A**

Administração do início de sessão do utilizador Iniciar sessão [3-13](#page-33-2)

#### **C**

Cancelar Cancelar transmissão (perda de ligação da comunicação) [3-6](#page-26-2) Contabilização do trabalho Iniciar sessão [3-14](#page-34-1) Contabilização pelo utilizador Início de sessão [3-13](#page-33-3) Convenções utilizadas neste guia [iv](#page-4-1)

#### **D**

Data [2-7](#page-17-2) Data/Hora de recepção [4-5](#page-39-3) Dúvidas habituais [6-11](#page-59-1)

#### **E**

Envio Manual [5-6](#page-46-1) Especificações [7-3](#page-62-1) Estado do envio [3-5](#page-25-3)

#### **F**

Função de alternância remota [5-8](#page-48-2) Como utilizar [5-8](#page-48-3)

#### **H**

Hora [2-7](#page-17-3)

#### **I**

Impr. Contínua [4-6](#page-40-2) Impr. Frt. Verso [4-6](#page-40-3) Impressão 2 em 1 [4-5](#page-39-4) Indicadores [6-2](#page-50-2) Iniciar sessão [3-13](#page-33-2)

#### **L**

Lista de códigos de erro [6-6](#page-54-1) Livro de endereços [3-9](#page-29-2) Pesquisa [3-9](#page-29-3) Seleccionar um destino [3-9](#page-29-2)

#### **M**

Mapa do Menu [7-5](#page-64-1) Máquina (Nomes) [2-2](#page-12-2) Mensagens [6-4](#page-52-1) Método de introdução de caracteres [7-2](#page-61-3) Métodos para inserir o destino [3-7](#page-27-2) Modo de recepção [4-2](#page-36-3)

#### **N**

Não é possível enviar documento [6-9](#page-57-1)

Não é possível realizar transmissão por sub-endereço [6-9](#page-57-2)

Não é possível receber documento [6-9](#page-57-3) Nomes e funções de peças [2-2](#page-12-3)

#### **P**

Painel de operação [2-4](#page-14-1) Precauções para quando desligar a máquina [6-3](#page-51-1) Processador de documentos [2-3](#page-13-0)

#### **R**

Recepção automática de FAX [4-2](#page-36-4) Recepção de mudança automática de FAX/atendedor de chamadas [5-4](#page-44-2) Recepção de mudança automática de FAX/TEL [5-2](#page-42-3) Recepção manual [4-4](#page-38-3), [5-7](#page-47-2) Recepção por memória [4-3](#page-37-4) Remarcação [3-3](#page-23-2) Resolução de problemas [6-9](#page-57-4) RX Data/Hora [4-5](#page-39-5)

#### **S**

Sem saída de impressões [6-9](#page-57-5)

#### **T**

Tecla Um Toque Seleccionar Destino [3-10](#page-30-2) Transmissão por difusão [3-11](#page-31-1) Transmissão por memória [3-2](#page-22-1)

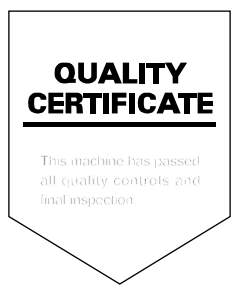

TA Triumph-Adler GmbH Betriebsstätte Norderstedt Ohechaussee 235 22848 Norderstedt Germany